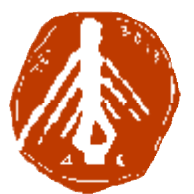

**ΤΕΧΝΟΛΟΓΙΚΟ ΕΚΠΑΙΔΕΥΤΙΚΟ ΙΔΡΥΜΑ ΔΥΤΙΚΗΣ ΕΛΛΑΔΑΣ ΙΔΡΥΜΑ ΣΧΟΛΗ ΔΙΟΙΚΗΣΗΣ ΚΑΙ ΟΙΚΟΝΟΜΙΑΣ ΣΧΟΛΗΔΙΟΙΚΗΣΗΣΤΜΗΜΑ ΠΛΗΡΟΦΟΡΙΚΗΣ ΚΑΙ ΜΜΕ**

## **ΠΤΥΧΙΑΚΗ ΕΡΓΑΣΙΑ**

**Τα συστήματα διαχείρισης περιεχομένου (CMS) στην ανάπτυξη ) στην mobilesites mobilesites. Σχεδιασμός και ανάπτυξη ιστοσελίδας με το joomla, ιδανικά προσβάσιμη από κινητές , συσκευές.** 

**ΣΙΔΕΡΗ ΑΓΓΕΛΙΚΗ** 

**ΕΠΟΠΤΕΥΩΝ ΚΑΘΗΓΗΤΗΣ : Αθανάσιος Κούτρας**

**ΠΥΡΓΟΣ, 2018** 

## **ΠΙΣΤΟΠΟΙΗΣΗ**

Πιστοποιείται ότι η πτυχιακή εργασία με θέμα:

## «**Τα συστήματα διαχείρισης περιεχομένου (CMS) στην ανάπτυξη mobilesites. Σχεδιασμός και ανάπτυξη ιστοσελίδας με το joomla, ιδανικά προσβάσιμη από κινητές συσκευές.**»

της φοιτήτριας του Τμήματος ΠΛΗΡΟΦΟΡΙΚΗΣ ΚΑΙ ΜΜΕ

**Αγγελική Σιδέρη**

παρουσιάστηκε δημόσια και εξετάσθηκε στο Τμήμα ΠΛΗΡΟΦΟΡΙΚΗΣ ΚΑΙ ΜΜΕ στις

02 / 10 / 2018

Ο ΕΠΙΒΛΕΠΩΝ

Ο ΠΡΟΕΔΡΟΣ ΤΟΥ ΤΜΗΜΑΤΟΣ

Αθανάσιος Κούτρας

### **ΥΠΕΥΘΥΝΗ ΔΗΛΩΣΗ ΠΕΡΙ ΜΗ ΛΟΓΟΚΛΟΠΗΣ**

Βεβαιώνω ότι είμαι συγγραφέας αυτής της εργασίας και ότι κάθε βοήθεια την οποία είχα για την προετοιμασία της, είναι πλήρως αναγνωρισμένη και αναφέρεται στην εργασία. Επίσης, έχω αναφέρει τις όποιες πηγές από τις οποίες έκανα χρήση δεδομένων, ιδεών ή λέξεων, είτε αυτές αναφέρονται ακριβώς είτε παραφρασμένες. Ακόμα δηλώνω ότι αυτή η γραπτή εργασία προετοιμάστηκε από εμένα προσωπικά και αποκλειστικά και ειδικά για την συγκεκριμένη πτυχιακή εργασία και ότι θα αναλάβω πλήρως τις συνέπειες εάν η εργασία αυτή αποδειχθεί ότι δεν μου ανήκει.

#### **ΟΝΟΜΑΤΕΠΩΝΥΜΟ ΣΠΟΥΔΑΣΤΗ 1 ΑΜ ΥΠΟΓΡΑΦΗ**

Αγγελική Σιδέρη

## **ΕΥΧΑΡΙΣΤΙΕΣ**

Αυτή η εργασία είναι αποτέλεσμα της αγάπης των γονιών και των ανθρώπων που με υποστηρίζουν γύρω μου. Είμαι ευγνώμων που τους έχω στη ζωή μου. Σας ευχαριστώ.

## **ΠΡΟΛΟΓΟΣ**

Σήμερα έχουμε διαφόρους τρόπους για να δούμε περιεχόμενο στο διαδίκτυο. Ένας απο τους κύριους τρόπους αυτούς είναι οι ιστοσελίδες όπου μπορούμε να βρούμε περιεχόμενο αποθηκευμένο σε διάφορες μορφές, όπως κείμενο, εικόνα, ήχος, βίντεο. Στην πιο απλή τους μορφή οι ιστοσελίδες έχουν περιεχόμενο που δεν αλλάζει μορφή και είδος, αυτές λέγονται στατικές σελίδες και είναι η πρωταρχική και η πιο απλή μορφή μιας ιστοσελίδας. Κυρίως χρησιμοποιούνται για να παρουσιάσουν μια πληροφορία που δεν αλλάζει και για να ενημερώσουν τους επισκέπτες της σελίδας χωρίς οι τελευταίοι να έχουν καποια δυνατότητα παρέμβασης ή διαδραστικής αλληλεπίδρασης. Επειδή όμως οι δυνατότητες αυτού του τύπου των σελίδων είναι περιορισμένες, δεν μπορούν να προσωποποιηθούν να μεταβάλλουν το περιεχόμενο κατα βούληση του επισκέπτη παρα μόνο του διαχειριστή, ούτε να παρέχουν κάτι παραπάνω έχουμε δημιουργήσει κάποια εργαλεία που μας βοηθάνε να προσωποποιήσουμε το αποθηκευμένο και προβληθέν περιεχόμενο κατα την βούληση του εκάστοτε χρήστη και να δημιουργούμε έτσι ιστοσελίδες που να παρέχουν την διαφορετικότητα των αντίστοιχων χρηστών/επισκεπτών και να παρουσιάζουν διαφορετικό περιεχόμενο και αντίστοιχα λειτουργικότητα. Αυτές οι σελίδες λέγονται δυναμικές γιατί έχουν δυναμικά μεταβαλλόμενο περιεχόμενο, έχουν πολύ μεγαλύτερο εύρος χρήσης, παρέχουν προσωποποιημένους λογαριασμούς στούς επισκέπτες/χρήστες τους και σε συνδυασμό με τεχνικές ασφαλείας μπορούν να χρησιμοποιηθούν απο ενημερωτικά/ειδησεογραφικά πόρταλς και φόρουμ επικοινωνίας παντώς θέματος μέχρι μαγαζιά για on-line αγορές και μεταφορές χρημάτων ή τραπεζικά θέματα. Τα εργαλεία που χρησιμοποιούνται για την υλοποίηση όλων αυτών των σελίδων είναι κατα κύριο λόγο εξειδικευμένες γλώσσες προγραμματισμού που εμβόλιμα εισέρχονται στον πηγαίο κώδικα των σελίδων για να παρέχουν επικοινωνία με βάσεις δεδομένων και με άλλες δομές εργαλείων για ασφάλεια. Το σύνολο αυτών των εργαλείων και η αρχική μορφή απο την οποία ξεκινάνε οι περισσότερες ιστοσελίδες που αναφέραμε λέγονται «Συστήματα Διαχείρισης Περιεχομένου» (CMS) και για να είναι ενήμερα με τις τρέχουσες εξελίξεις των διαθεσίμων τεχνολογιών πρέπει να υποστηρίζουν τους γνωστούς υπολογιστές/λαπτοπ αλλα και τις μικρότερες/φορητές συσκευές όπως κινητά και ταμπλέτες.Εδώ θα δούμε ένα απο τα πιο γνωστά CMS της αγοράς που είναι το Joomla, που υποστηρίζεται απο παρα πολλούς χρήστες στο διαδίκτυο, έχει φτάσει σε ένα αρκετά ώριμο επίπεδο λογισμικού απο πλευράς λειτουργίας αλλα και προσθέτων που μεγαλώνουν την ευελιξία του καθώς επίσης και την παρουσία του σε όλων των ειδών τις συσκευές.

## **ΠΕΡΙΛΗΨΗ**

Εξετάζουμε τι εξυπηρετεί πως γίνεται και πως μπορούμε να χρησιμοποιήσουμε τις διαθέσιμες τεχνολογίες για να ρυθμίσουμε την επικοινωνία ανάμεσα σε κινητές συσκευές και σε συστήματα διαχείρισης περιεχομένου για την υλοποίηση και θέαση ιστοσελίδων σε αυτά.

## **ABSTRACT**

## **ΛΕΞΕΙΣ ΚΛΕΙΔΙΑ**

Συστήματα, διαχείρισης, περιεχομένου, CMS, joomla, apache, mysql, php, css,user, agents, strings, http, request, headers, mobile, κινητές, συσκευές, κινητά, τάμπλετ, MIME, XHTML, HTML5,

# **ΠΕΡΙΕΧΟΜΕΝΑ**

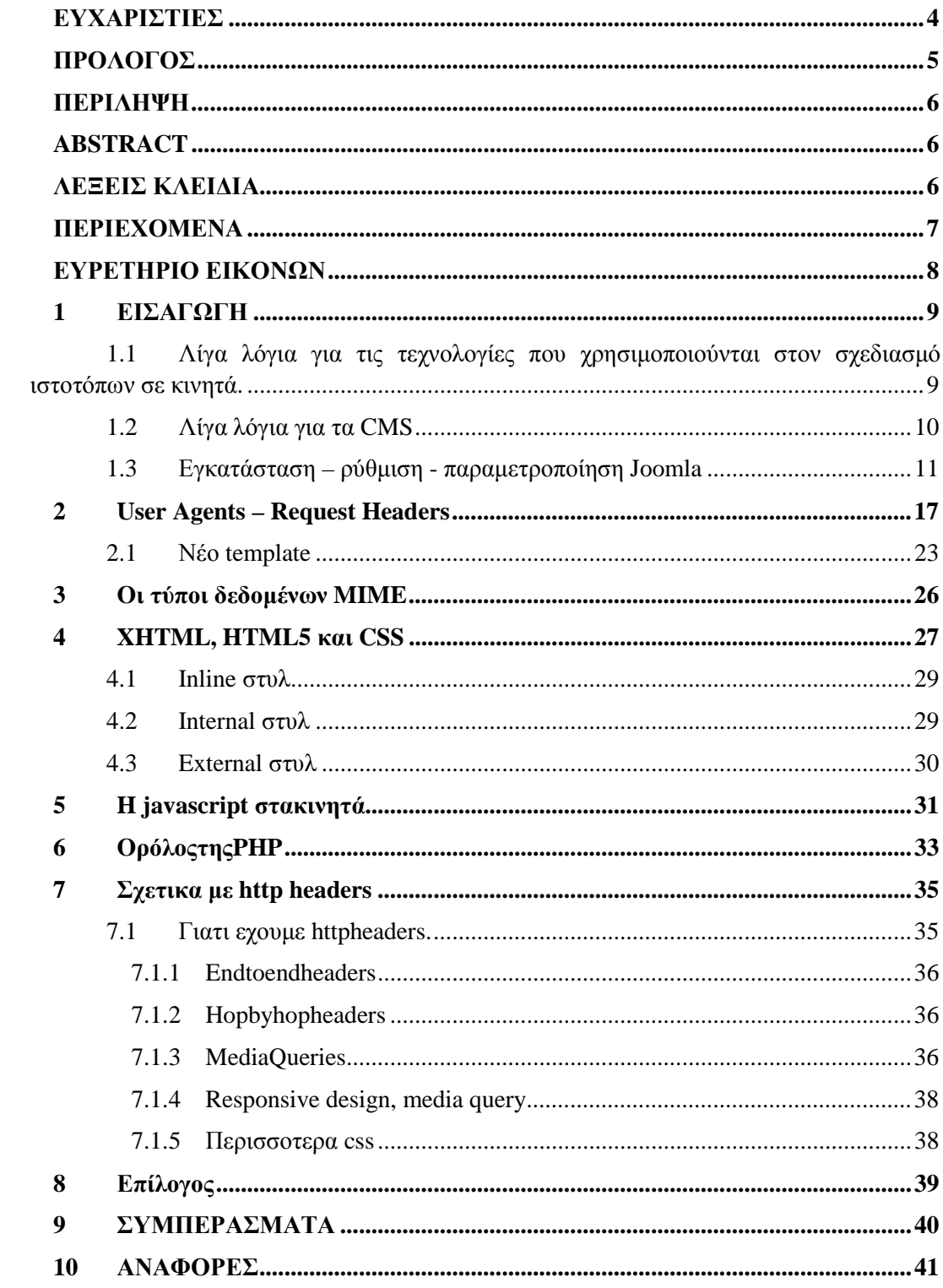

## **ΕΥΡΕΤΗΡΙΟ ΕΙΚΟΝΩΝ**

**Εικόνα 1-1** Αυτή είναι μια εικόνα .. **Σφάλμα! Δεν έχει οριστεί σελιδοδείκτης. Εικόνα 1-2** Αυτή είναι μια δεύτερη εικόνα**Σφάλμα! Δεν έχει οριστεί σελιδοδείκτης.**

### **1 ΕΙΣΑΓΩΓΗ**

#### **1.1 Λίγα λόγια για τις τεχνολογίες που χρησιμοποιούνται στον σχεδιασμό ιστοτόπων σε κινητά.**

Για τον σχεδιασμό αποκριτικού (responsive) ιστότοπου χρησιμοποιούμε την HTMLκατα κύριο λόγο, διότι μας διευκολύνει με τα frameworks. Επειδή έχει δομή πλαισίων με στήλες και γραμμές μας διευκολύνει και μας βοηθάει στην οργάνωση της πληροφορίας στην ιστοσελίδα και ανάλογα με το μέγεθος της οθόνης που εμφανίζεται μπορούμε να έχουμε κρυφό ή μη περιεχόμενο κατ'επιλογή μας. Όταν χρησιμοποιούμε το HTMLframeworkέχουμε λιγότερη 'δουλειά' να κάνουμε απο πλευράς σχεδιασμού για να βελτιστοποιήσουμε την εμφάνιση σε κινητές συσκευές.

Πολύ σημαντικό σε μια ιστοσελίδα που απευθύνεται σε κινητά είναι να φορτώνει σχετικά γρήγορα, και ο όγκος της πληροφορίας πουθα περιέχει να είναι σε μορφή που θα είναι αρκετή για τέτοιες αναλύσεις. Έτσι η συμπίεση των εικόνων είναι απαραίτητη και η ρύθμιση της αργοπορημένης φόρτωσης για εικόνες έτσι ώστε να μην επηρρεάζεται η υπόλοιπη φόρτωση του ιστότοπου.

Επειδή τα δυναμικά sitesέχουν φόρτο πριν ετοιμάσουν την σελίδα προς εμφάνιση παίζει μεγάλη διαφορά στους χρόνους φόρτωσης άν κάποια κομμάτια είναι ήδη έτοιμα, όπως πχ η αρχική σελίδα (δεδομένου οτι μένει η ίδια και αραιά γίνονται αλλαγές σε αυτήν) να είναι σε στατική μορφή και όχι δυναμική. Kαλό είναι να χρησιμοποιούμε **plugins**που εφαρμόζουν συστήματα cacheστον ιστότοπό μας. Πχ τα Supercachepluginτου wordpress ή κάποιες μεθόδους για staticfrontpage.

Για την πιο γρήγορη διανομή του περιεχομένου μας θα μπορούσε να μας βοηθήσει και ένα δωρεάν ή μη **CDN**. (ContentDeliveryNetwork) ανάλογα με την γεοφυσική τοποθεσία του κάθε επισκέπτη μας θα επιτάχυνε τον ιστότοπό μας.

Η ασφάλεια επίσης θα κάνει τον ιστότοπο να φορτώνει πιο γρήγορα. Γιαυτό ένα πιστοποιητικό sslκαι η μετακίνηση σε ασφαλές πρωτόκολο **https**πρέπει να είναι στα υπόψιν.

Πρεπει να σκεφτούμε οτι οι 'κινητοί' χρήστες θα πατάνε σε συνδέσμους και θα σαρώνουν την οθόνη, άρα χρειάζονται χώρο για να εμφανίζεται χρήσιμη πληροφορία. Μερικά μενού μπορούν να κρυφτούν και να μαζευτούν σε μέρη που θα εμφανίζονται όλα μαζί όταν ζητηθούν σε κάποια άκρη, άρα μεγάλα εικονίδια και logoπρέπει να συμμαζεύονται και να τακτοποιούνται σε πλαινές θέσεις μέσα σε μενού (συνήθως).

Μετην**HTML5** καιτονresponsiveσχεδιασμό (RWD, ResponsiveWebDesign) μπορούμε να χρησιμοποιήσουμε τη δυνατότητα πλαισίωσης που μας δίνεται για να κάνουμε τα διάφορα κομμάτια της σελίδας να τροποποιούν τη θέση τους ανάλογα την οθόνη που βρίσκονται. Έτσι αυτός ο σχεδιασμός εξυπηρετεί πολλά μεγέθη οθονών. Απο την άλλη υπάρχει ο AWD (AdaptiveWebDesign) που χτίζεται και εξυπηρετεί ορισμένης εμβέλειας έυρους/πλάτους οθόνες πχ ορίζοντας άλλη μορφή για κάτω απο 600px (κινητά), άλλη για 600-900px(τάμπλετ, μεγάλα κινητά, μικρά λάπτοπ), και άλλη για 900pxκαι άνω(κυρίως επιτραπέζιους υπολογιστές).

#### **1.2 Λίγα λόγια για τα CMS**

Τα CMS είναι εφαρμογές υπολογιστών που επιτρέπουν την δημοσίευση τροποποίηση και οργάνωση περιεχομένου όπως επίσης και την συντήρησή του από μια κεντρική διεπιφάνεια. Τέτοια συστήματα διαχείρισης περιεχομένου παρέχουν διαδικασίες για την διαχείριση διαγράμματος ροής σε ένα περιβάλλον συνεργασίας. Αυτές οι διαδικασίες μπορεί να είναι χειροκίνητα βήματα ή αυτοματοποιημένες δέσμες ενεργειών. Τα CMS χρησιμοποιούνται συνήθως για να 'τρέχουν' ιστοσελίδες που περιέχουν blogs (χρονολόγια), news (ειδησεογραφικά) και shopping (ηλεκτρονικά καταστήματα).

Η λειτουργία και χρησιμότητα ενός CMS είναι να αποθηκεύει και να οργανώνει αρχεία, και να παρέχει πολυεπίπεδη πρόσβαση στα δεδομένα του. Τα χαρακτηριστικά των CMS διαφέρουν και ποικίλουν. Απλά συστήματα παρέχουν κάποιες βασικές λειτουργίες ενώ άλλες εκδόσεις εταιρικών συστημάτων παρέχουν πολυπλοκότερες και δυνατότερες λειτουργίες. Τα περισσότερα CMS περιλαμβάνουν έκδοση – ανάρτηση στο δίκτυο, διαχείριση μορφής, έλεγχο εκδόσεων, παροχή ευρετηρίου αναζήτησης και ανάκλησης. Η έκδοση του κάθε CMS αυξάνει τον αριθμό της κάθε φορά που βγαίνει μια νέα ή προστίθεται κάτι. Το CMS μπορεί να χρησιμοποιηθεί ως μια κεντρική αποθήκη εγγράφων, ταινιών, εικόνων, τηλεφώνων ή επιστημονικών δεδομένων, επίσης για αποθήκευση, έλεγχο, αναθεώρηση, σημασιολογική εμπλούτιση και έκδοση εγγράφων.

Διαχωρίζουμε βασικά ανάμεσα σε χρήστη και περιεχόμενο. Τα CMSέχουν 2 στοιχεία:

- η εφαρμογή διαχείρισης περιεχομένου, είναι η διεπαφή που ο χρήστης ακόμα και με λίγη εμπειρία μπορεί να προσθέσει τροποποιήσει και να αφαιρέσει περιεχόμενο από μια ιστοσελίδα χωρίς τη παρεμβολή του διαχειριστή ιστοσελίδας.
- Η εφαρμογή παράδοσης περιεχομένου, καταρτίζει την πληροφορία και ενημερώνει την ιστοσελίδα.

#### **1.3 Εγκατάσταση – ρύθμιση - παραμετροποίηση Joomla**

Όπως κάθε ιστοσελίδα, έτσι και το Joomla (όπως κάθε cms) για να μπορέσει να λειτουργήσει χρειάζεται έναν webserver (πχ apache, nginx κ.α.) με υποστήριξη για php και βαση δεδομένων (πχ mysql, oracle, sql κ.α.). Μια λύση θα ήταν να εγκαθιστούσαμε μεμονωμένα τον εξυπηρετητη δικτύου apache που περιλαμβάνει την php, καθως επίσης να εγκαθιστούσαμε την mysql, στον υπολογιστή μας για την προετοιμασία του περιβάλλοντος για την εγκατάσταση του Joomla. Στην περίπτωσή μας έχουμε τις επιλογές να χρησιμοποιήσουμε μια από τις ακόλουθες σουίτες που τα περιλαμβάνουν όλα αυτά:

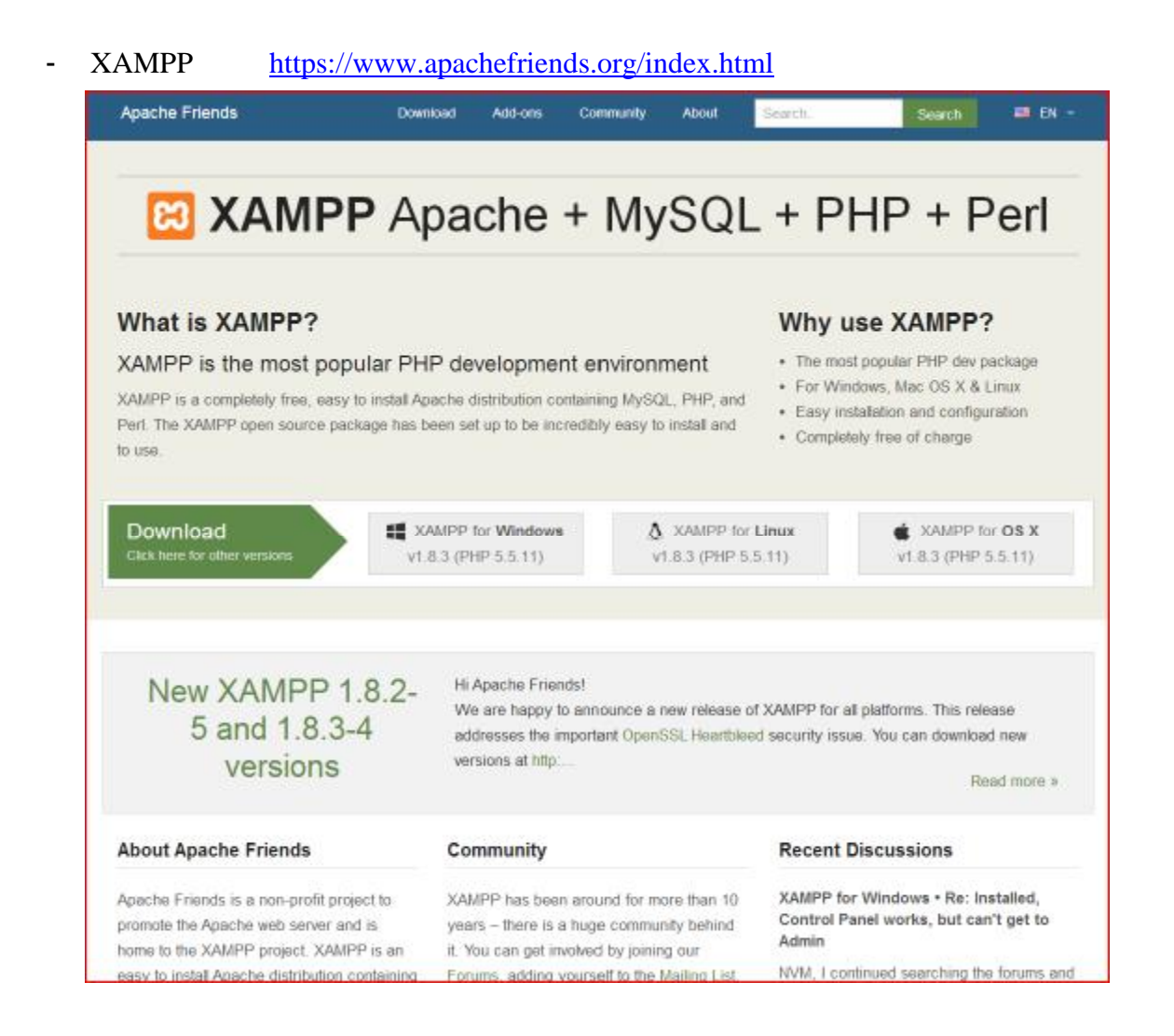

όπου μας δίνεται η δυνατότητα να επιλέξουμε το ανάλογο πακέτο για τον τύπο του μηχανήματος που έχουμε Windows, Linux ή OSX

### - Wampserver <http://www.wampserver.com/>

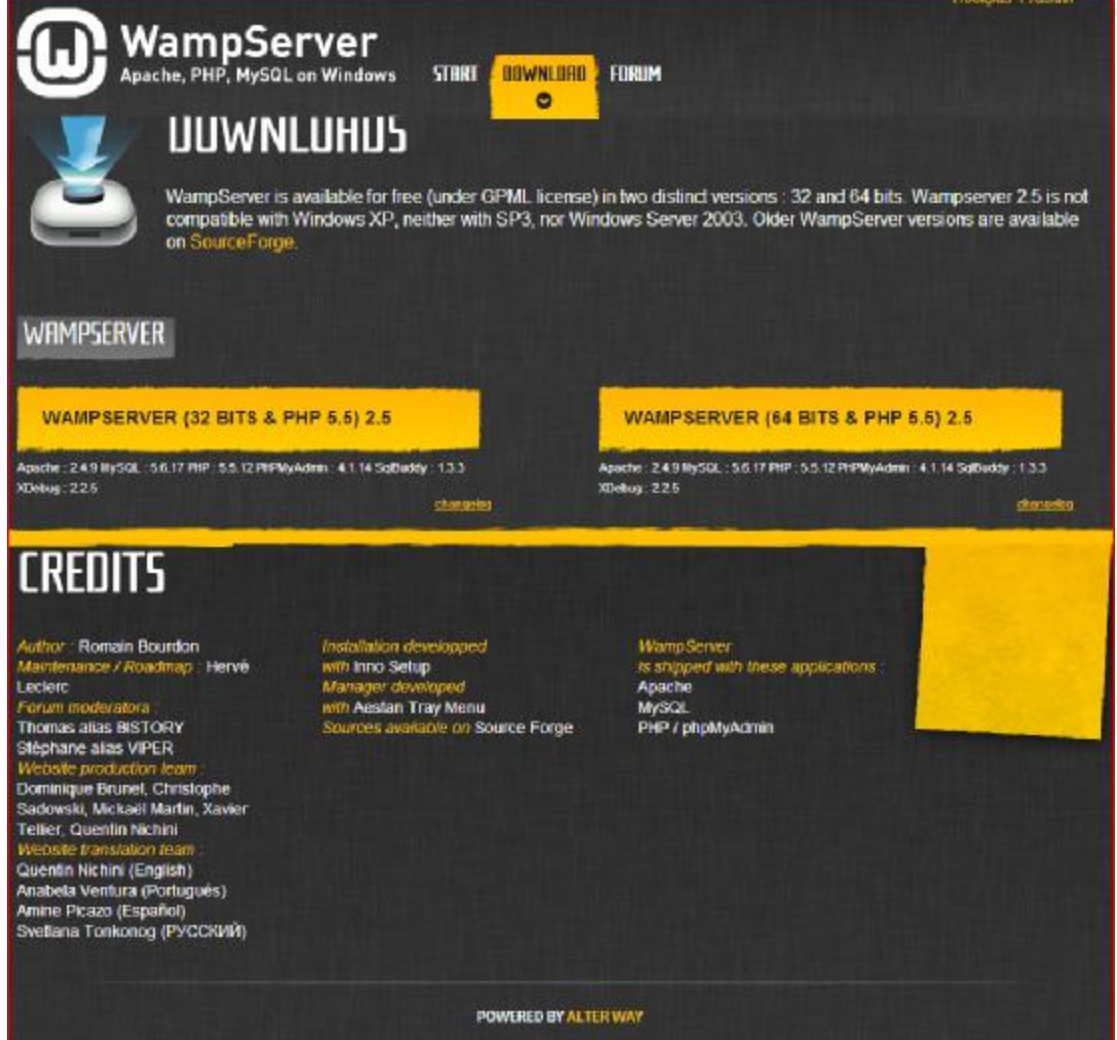

εδώ οι επιλογές είναι πιο απλές καθότι ο διαχωρισμός γίνεται για 32bit& 64bit συστήματα και μόνο για Windows.

Στο επόμενο βήμα για την εγκατάσταση του Joomla μπορούμε να το κάνουμε με 2 τρόπους.

Είτε να κατεβάσουμε το πακέτο από την επίσημη σελίδα του Joomla, [www.joomla.org](http://www.joomla.org)

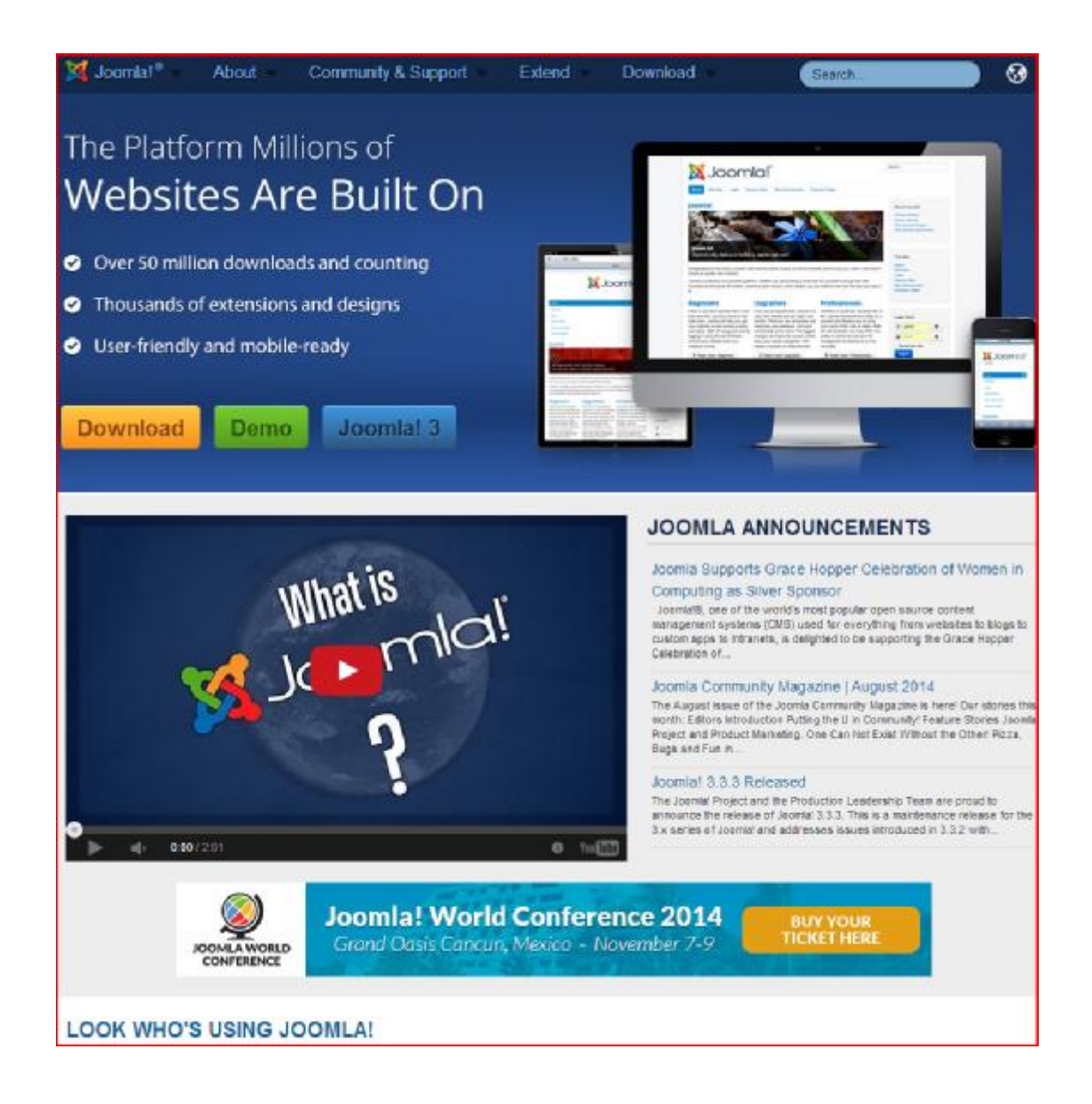

είτε να το εγκαταστήσουμε από το [www.bitnami.com](http://www.bitnami.com)

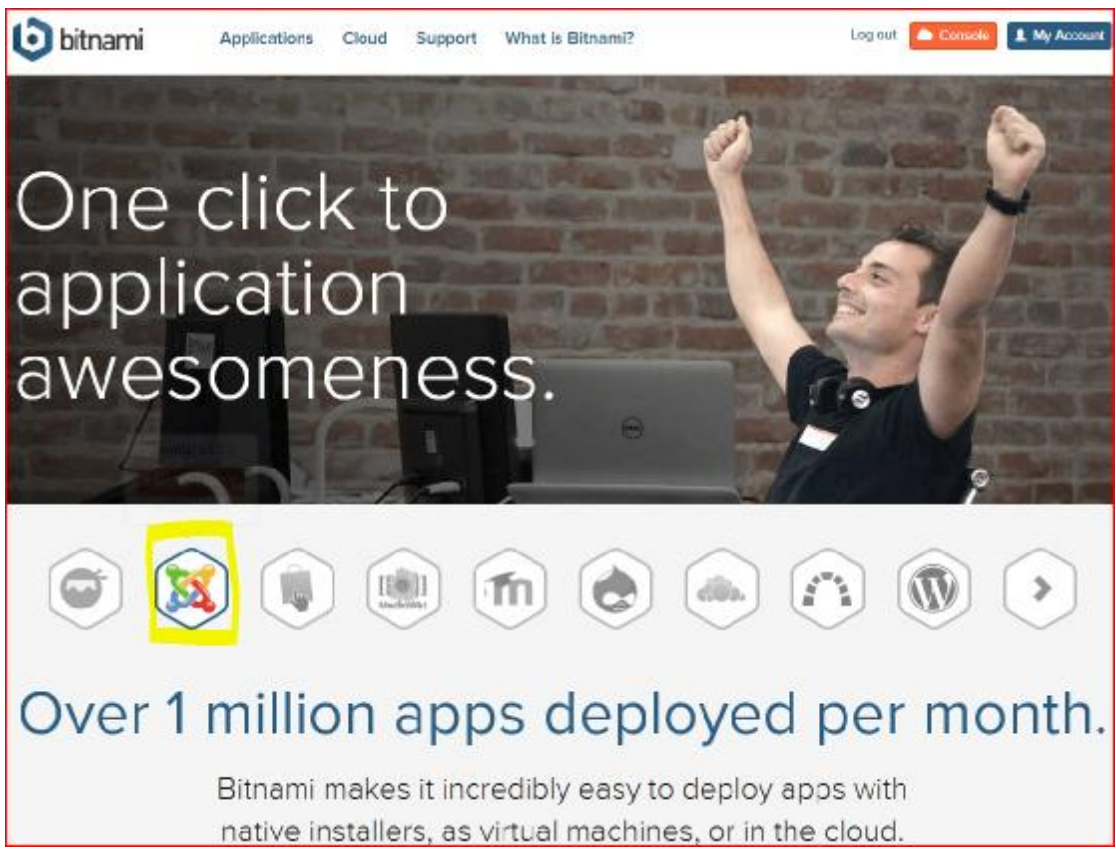

Η διαδικασία είναι εύκολη και στις 2 περιπτώσεις με τη διαφορά ότι στο bitnami είναι λιγο πιο αυτοματοποιημένη.

Στη συγκεκριμένη περίπτωση εγκατέστησα το xampp και επέλεξα το bitnami για την εγκατάσταση του Joomla.

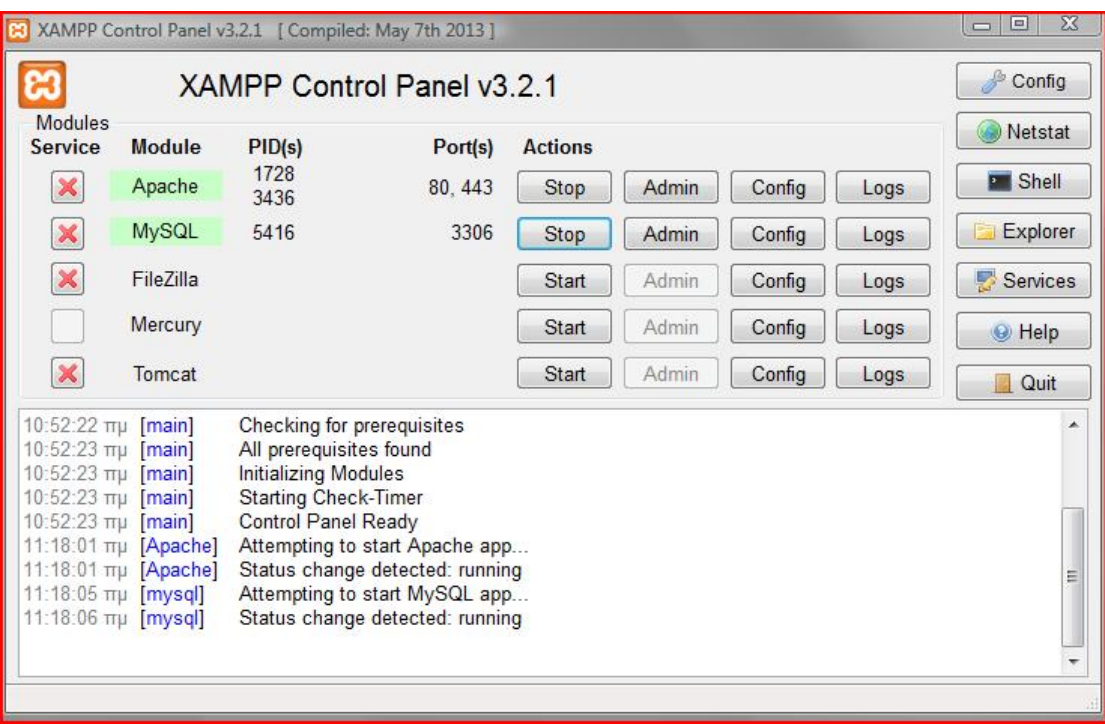

το οποίο μπορώ να το δω από την διεύθυνση

<https://127.0.0.1/joomla/> ή

https://localhost/joomla/

και να το διαχειριστώ από την :

<http://127.0.0.1/joomla/administrator/> ή http://localhost/joomla/administrator/

Η έκδοση 3 του Joomla υποστηρίζει πλέον και συσκευές πέραν των στάνταρ οπότε η έκδοση της σελίδας μας για κινητές συσκευές είναι εξασφαλισμένη ήδη. Όπως φαίνεται η αρχική σελίδα μας έχει τη μορφή

## user's Site!

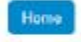

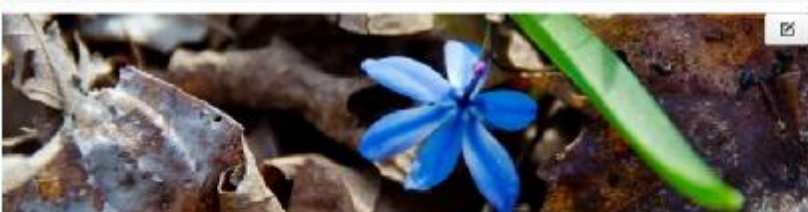

**Popular Tags** · Joomla

**Latest Articles** Getting Started

**User Menu** Your Profile

Submit an Article Submit a Weblink

Site Administrator

Template Settings

Login Form

Hi User Name. Log out

Site Settings

 $\circ \cdot$ 

#### **Getting Started**

accome<br>It's easy to get started creating your website. Knowing some of the basics will help.

#### What is a Content Management System?

A content management system is software that allows you to create and manage webpages easily by separating the creation of your content from the mechanics required to present it on the web.

In this site, the content is stored in a database. The look and feel are created by a template Joomlal brings together the template and your content to create web pages.

#### Logging in

To login to your site use the user name and password that were created as part of the installation process. Once loggedin you will be able to create and edit articles and modify some settings.

#### Creating an article

Once you are logged-in, a new menu will be visible. To create a new article, click on the "Submit Article" link on that menu

The new article interface gives you a lot of options, but all you need to do is add a title and put something in the content area. To make it easy to find, set the state to published.

You can edit an existing article by clicking on the edit icon (this only displays to users who have the right to edit).

#### Template, site settings, and modules

The look and feel of your site is controlled by a template. You can change the site name, background colour, highlights<br>colour and more by editing the template settings. Click the "Template Settings" in the user menu.A

The boxes around the main content of the site are called modules. Å You can modify modules on the current page by moving your cursor to the module and clicking the edit link. Always be sure to save and close any module you edit.

You can change some site settings such as the site name and description by clicking on the "Site Settings" link.

και η έκδοση για κινητά είναι της μορφής

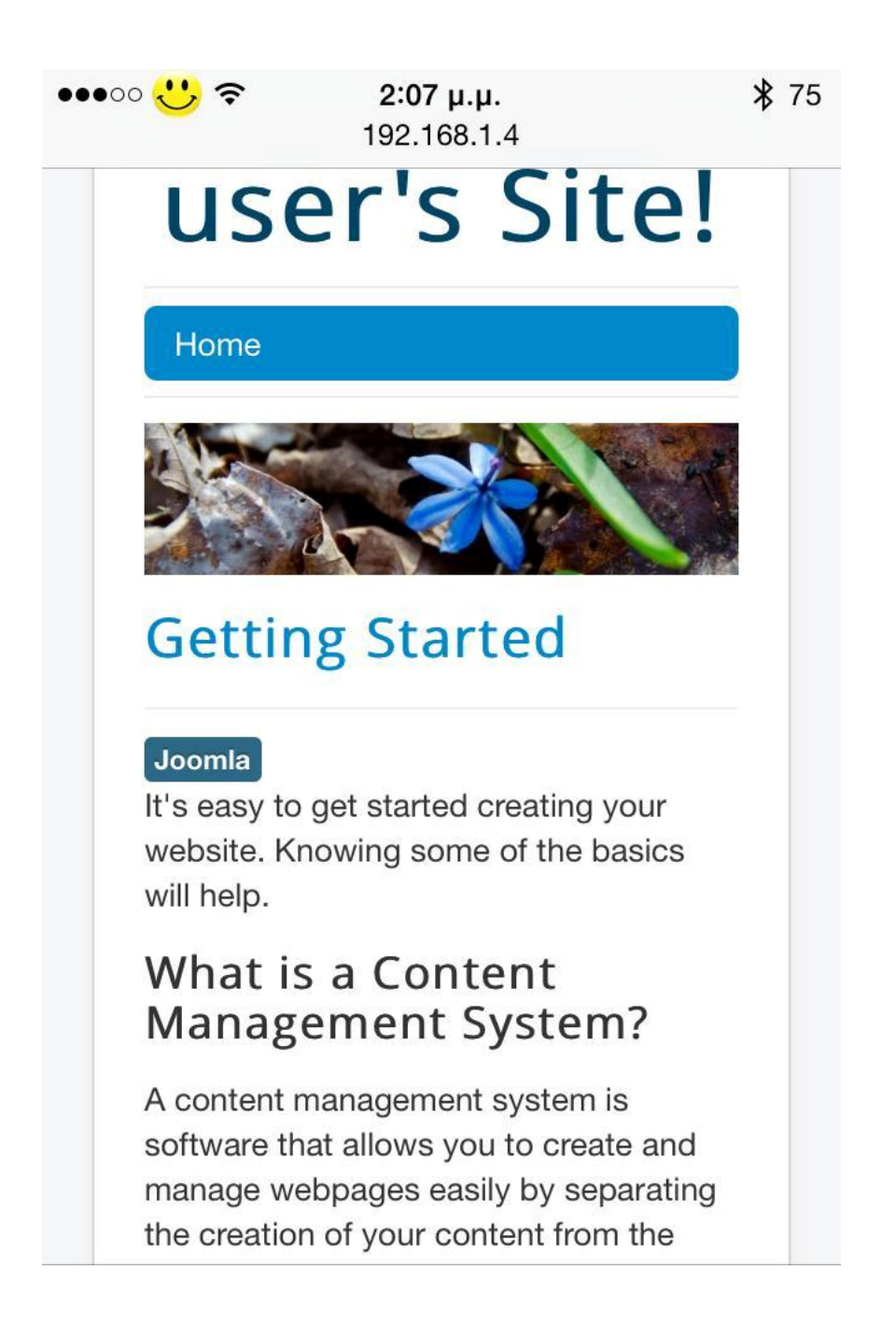

που είναι μια φιλική προς κινητές συσκευές μορφή σελίδας.

### **2 User Agents – Request Headers**

Για να μπορέσει να ορίσει το Joomla ότι ή συσκευή που προσπαθεί να το διαβάσει είναι κινητή χρησιμοποιούνται κάποιοι useragents μέσα στο httprequest που στέλνεται από τον φυλλομετρητή που κάνουν τον φυλλομετρητή μας να φαίνεται ότι είναι κινητή συσκευή. Για να δούμε ποιο είναι το requestheader μιας συσκευής πηγαίνουμε στη σελίδα [www.whatismyip.com](http://www.whatismyip.com) από την συσκευή που θέλουμε να βρούμε το useragent ή το requestheader που στέλνει ο φυλλομετρητής και επιλέγουμε

το ανάλογο -iptool- που θέλουμε. Στον υπολογιστή με τον φυλλομετρητή chrome θα βγάλει κάτι της μορφής

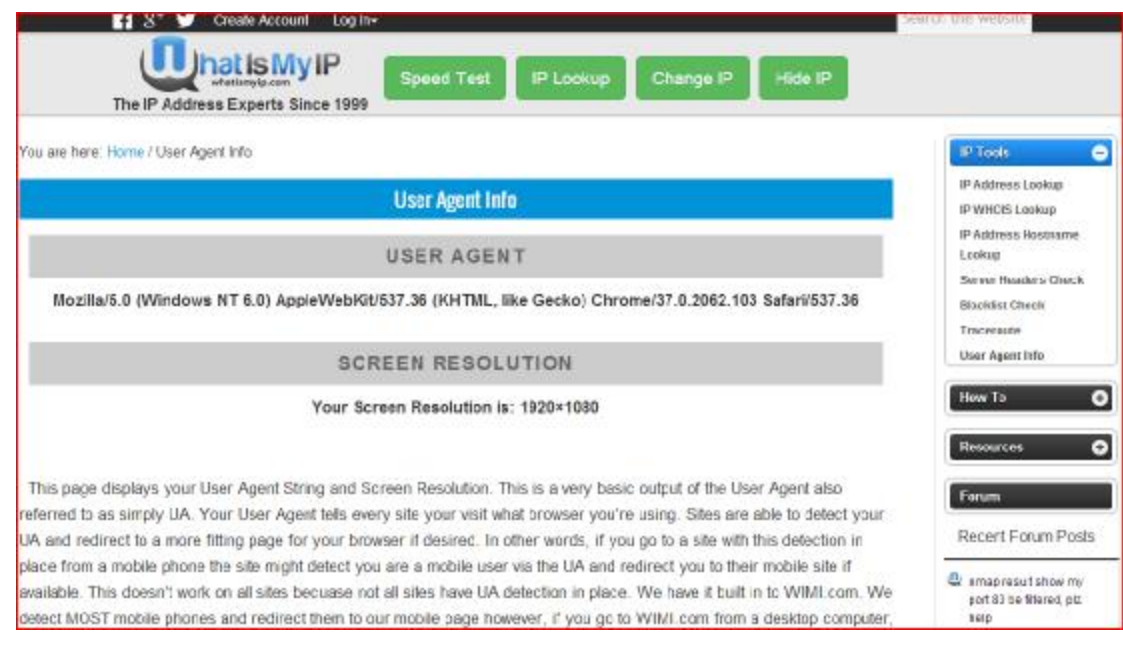

Διαφορετικά υπάρχουν διάφορα προγράμματα που προσωμοιάζουν τις διάφορες κινητές συσκευές του εμπορίου όπως είναι:

- **Adobedevicecentral:** ένα πρόγραμμα που περικλείεται με τα περισσότερα σχεδιαστικά και Multimedia προγράμματα της Adobe όπως τα FlashDreamweaver, Photoshop, Illustrator, δεν διατίθεται αυτόνομο. Έχει μια μεγάλη βαση δεδομένων συσκευών που ενημερώνεται τόσο από την Adobe όσο και από τους χρήστες ανα τον κοσμο, έχει πολλές επιλογές και τεχνικές λεπτομέρειες τόσο για τις συσκευές όσο και για τα είδη των τεχνολογιών που υποστηρίζουν, αναλυση οθόνης, φωτεινότητα σε εσωτερικούς και εξωτερικούς χώρους, οριζοντιος ή κάθετος προσανατολισμος, χρήση μνήμης.
- **Operaminisimulator:** πρόκειτα για την κινητη εκδοση του φυλλομετρητή Opera, πολλοί μέσοι και προχωρημένοι χρήστες τον προτιμούν για τα χαρακτηριστικά του. Τον βρισκουμε στη διεύθυνση [www.opera.com/mobile/demo](http://www.opera.com/mobile/demo) και βάζουμε τη διεύθυνση που θέλουμε να δούμε πως φαίνεται από κινητή συσκευή.
- **Testiphonesimulator:** υπάρχουν πολλοί προσωμοιωτές για το iphone στο διαδίκτυο, ένας από τους σχετικά ακριβείς στην λειτουργικότητα είναι στη διεύθυνση [www.testiphone.com.](http://www.testiphone.com) Βέβαια έχει το αρνητικό ότι τρέχει flash ενώ δεν υποστηρίζεται σε iphone& στις άλλες φορητές συσκευές της Apple. Όπως όλοι οι προσωμοιωτές ίσως η javascript να μην δουλεύει πάντα, γιαυτό τότε πρέπει να εισάγουμε την διεύθυνση με το χέρι.
- **iPadPeek:** είναι ένας προσωμοιωτής για ipad συγκεκριμένα. Οι συσκευές αυτές έχουν σχετικά μεγάλη οθόνη και είναι πιο ευανάγνωστες αλλα δεν υποστηρίζουν flash. Το βρίσκουμε στη διεύθυνση "ipad-peek.com" και απλά εισάγουμε την διεύθυνση που θέλουμε να δοκιμάσουμε.
- **Androidemulator:** μπορούμε να τον βρούμε στη διεύθυνση [www.redmondpie.com/android-emulator-for-windows](http://www.redmondpie.com/android-emulator-for-windows) ως εγκαταστάσιμο μαζί με το sdk.
- **Deviceanywhere:** είναι μια συνδρομητική υπηρεσία για προγραμματιστές κινητών και σχεδιαστές. Έχει μηνιαία συνδρομή με πακέτα για κατασκευαστές και λειτουργικά συστήματα. Οι προσωμοιωτές της είναι πολύ κοντά στην πραγματικότητα.
- **Mobilesimulator:** ένα μικρο και ευκολοχρηστο site που διαλέγεις ανάμεσα σε blackberrystorm, iphone ένα μικρό android και ένα nokiae72 σαν συσκευές δοκιμών. Είναι καλό για έλεγχο της σελίδας σε συσκευές με μικρή οθόνη. Το βρίσκουμε στη σελίδα "mobilesimulator.info/blackberry1.htm"
- **Useragentswitcher:** ειτε με αυτό το ονομα ειτε με παρόμοια, είναι πρόσθετα που μπορούμε να βάλουμε στον firefox ή τον chromebrowser και να τροποποιήσουμε βασικά το reaquest που θα στείλει ο φυλλομετρητής μας όταν καλεί μια σελίδα. Πολλά τέτοια πρόσθετα έχουν τρόπο να εισάγουμε μια νέα συσκευή στην λίστα με τις συσκευές που έχουν ήδη.
- **Mobilephoneemulator:** δίνει δοκιμές σε άλλες συσκευές όπως διάφορα htc και samsung. Μπορούμε να αλλάξουμε την ανάλυση της οθόνης και τον τύπο του λειτουργικού συστήματος.. Το βρίσκουμε στη διεύθυνση [www.mobilephoneemulator.com.](http://www.mobilephoneemulator.com)

Το καλύτερο όμως είναι να δοκιμάζουμε τη σελίδα μας από μια κανονική κινητή συσκευή (πχ το κινητό, η το τάμπλετ). Για τους σκοπούς της εργασίας εγκατέστησα το useragentswitcher πρόσθετο για τον firefox

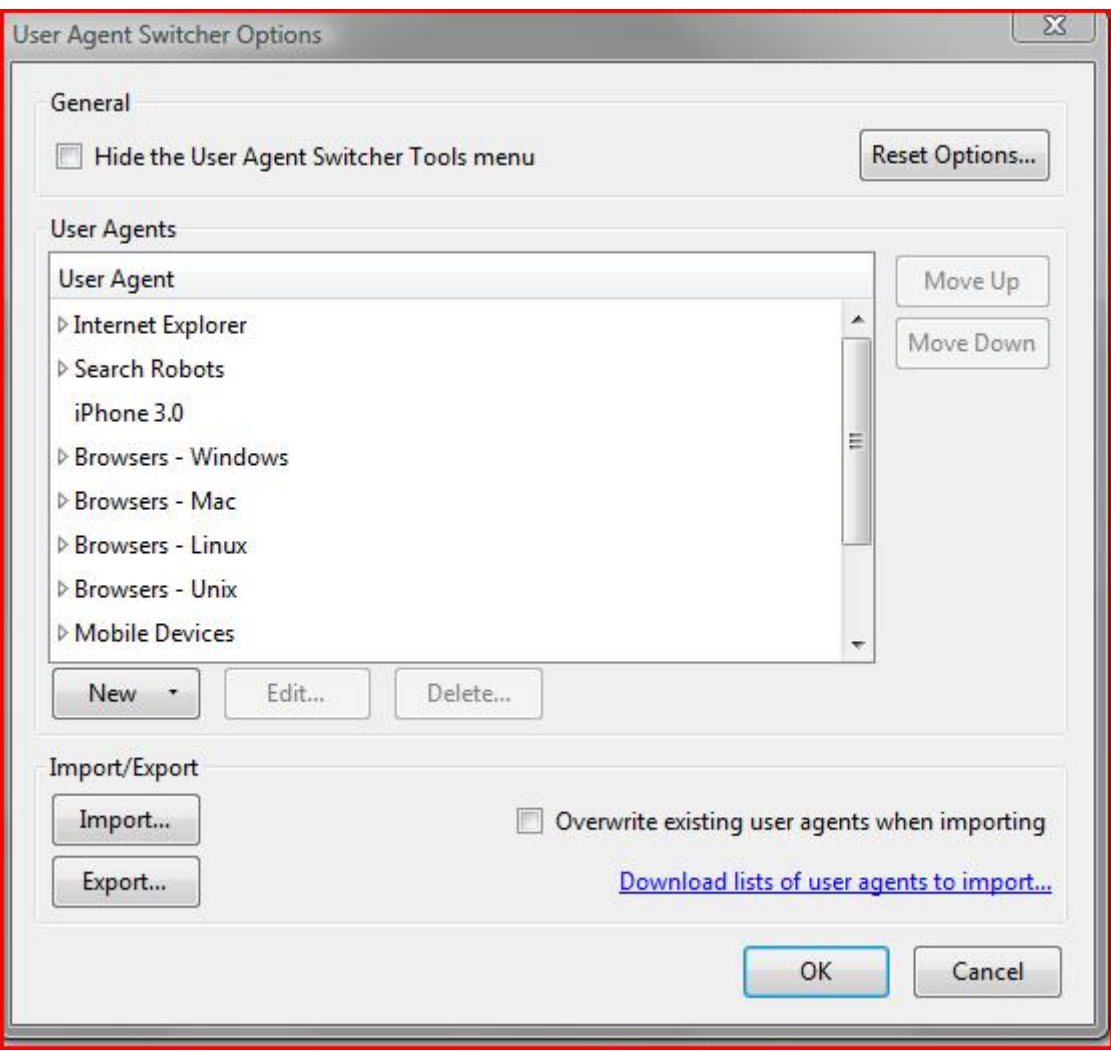

και μπορώ να κάνω δοκιμές σε ένα πλήθος κινητών συσκευών διότι εισήγαγα το αρχείο useragentswitcher.xml (συνημένο με την εργασία) που έχει πρόσθετες κινητές συσκευές και ρυθμίσεις.

Μετά από έρευνα βρήκα ότι υπάρχει στη σελίδα [www.blackreddesigns.com](http://www.blackreddesigns.com) το **Joomla Mobile Detector Plugin** 

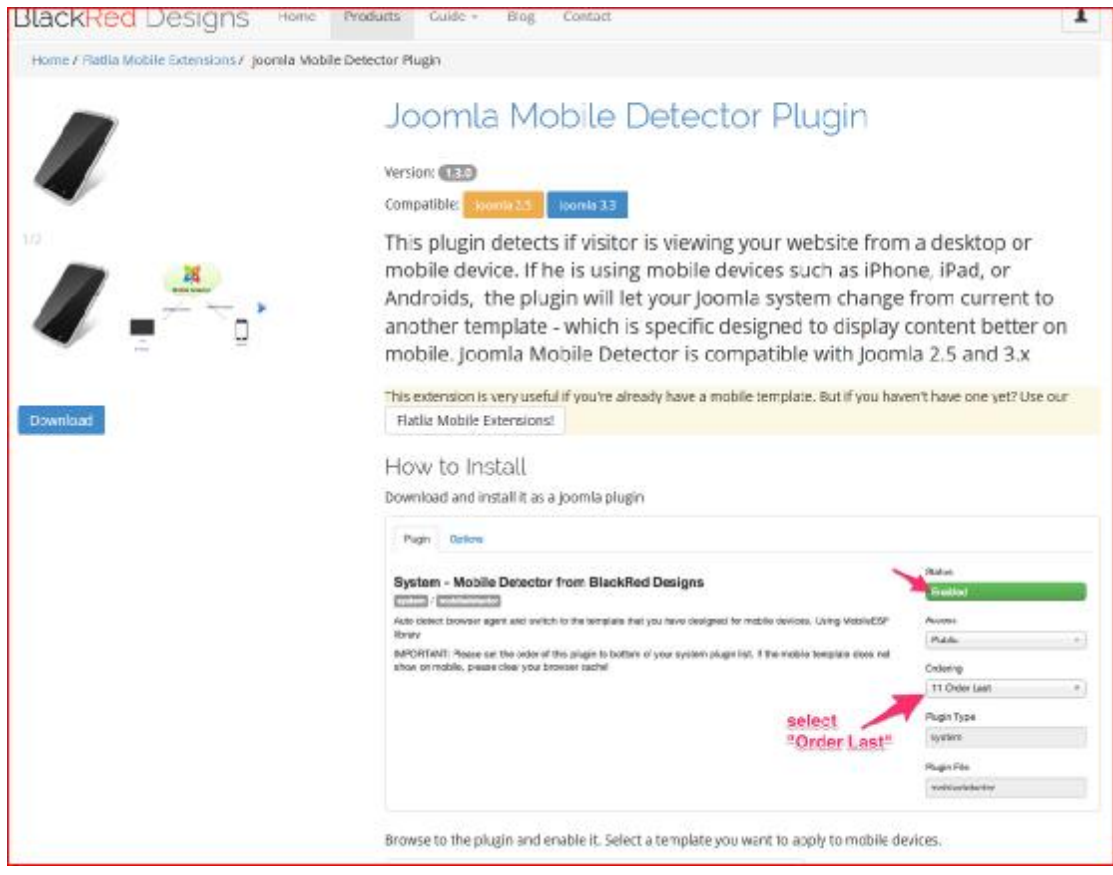

με το οποίο μπορώ να αλλάξω το template όταν η σελίδα στέλνεται σε κινητή συσκευή.

Από την σελιδα διαχείρισης του Joomla μπορώ να φτιάξω νέα άρθρα (articles)

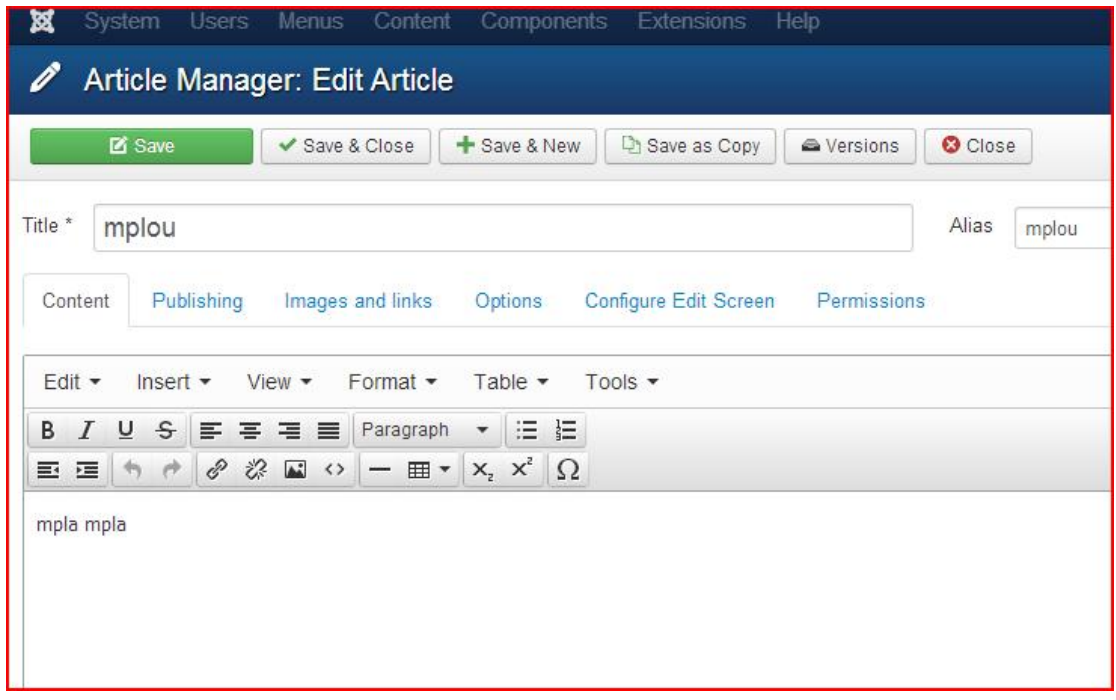

νέα μενού (menu)

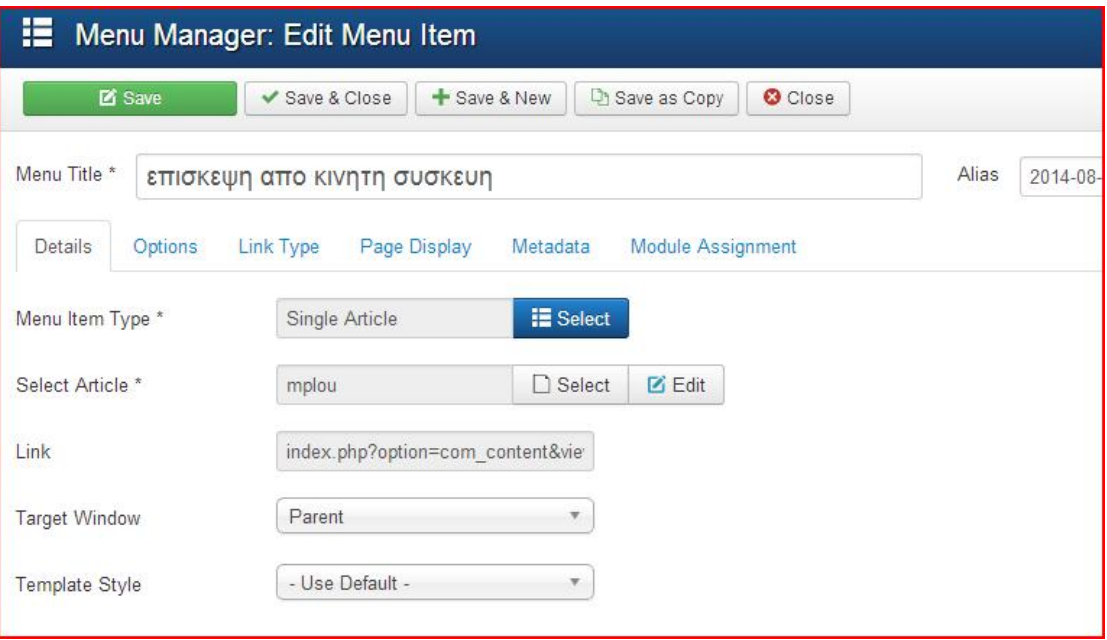

και να τα κανω να φαίνονται όταν έχω πρόσβαση από κινητη συσκευή.

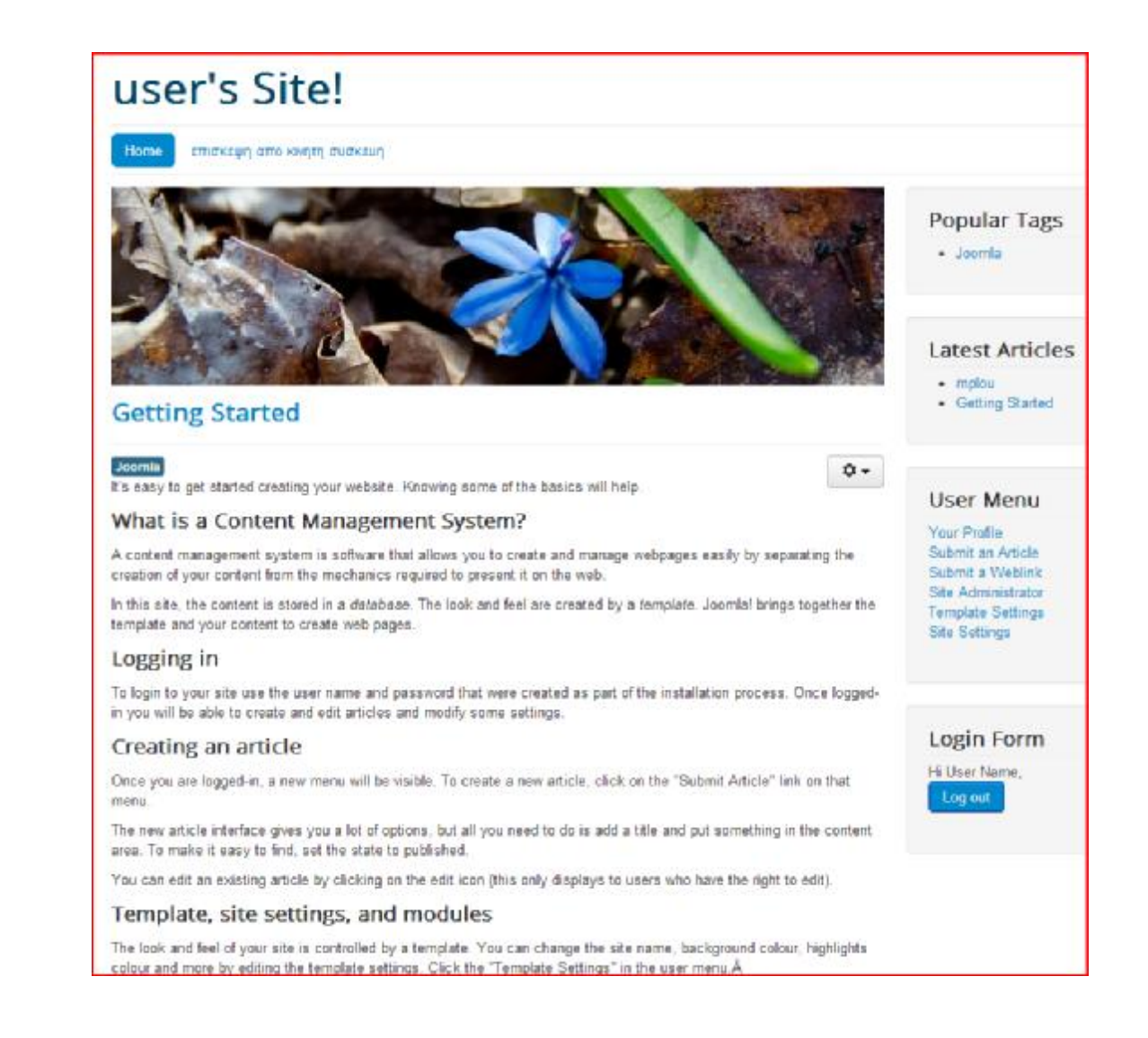

### **2.1 Νέο template**

Για να είναι πιο καλαίσθητη η σελίδα μας μπορούμε να τροποποιήσουμε το template ειδικά προσβάσιμο για κινητές συσκευές. Στο φάκελο templates βρίσκουμε

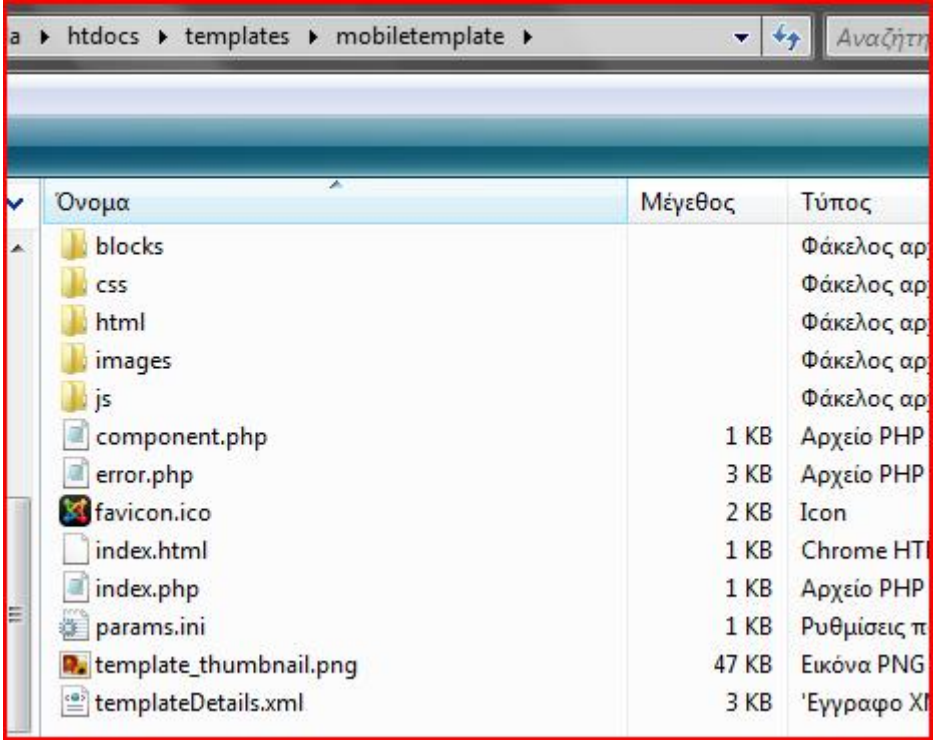

αυτά είναι τα αρχεία που φτιάχνονται αυτόματα με την εγκατάσταση του mobiletemplatepackage που είναι συνημμένο με την εργασία. Περιλαμβάνουν τα

- Index.php: που είναι το αρχείο που ενώνει όλη την html δομή και τις  $\mathbf{r}$ συναρτήσεις που καλούνται
- Component.php: η σελίδα αυτή παρέχει τη λογική για τη φιλική προς εκτύπωση εμφάνιση
- Css: φάκελος που περιλαμβάνει τα αρχεία μορφοποίησης css  $\mathbf{r} \in \mathbb{R}^n$
- $\mathbf{L}^{(1)}$ Templatedetails.xml: αυτό το αρχείο περιέχει μετα-δεδομένα σχετικά με το template και βοηθάει στην εγκατάστασή του.

Η παραμετροποίηση του template αυτού γίνεται με 2 τρόπους, είτε από το εργαλείο διαχείρισης

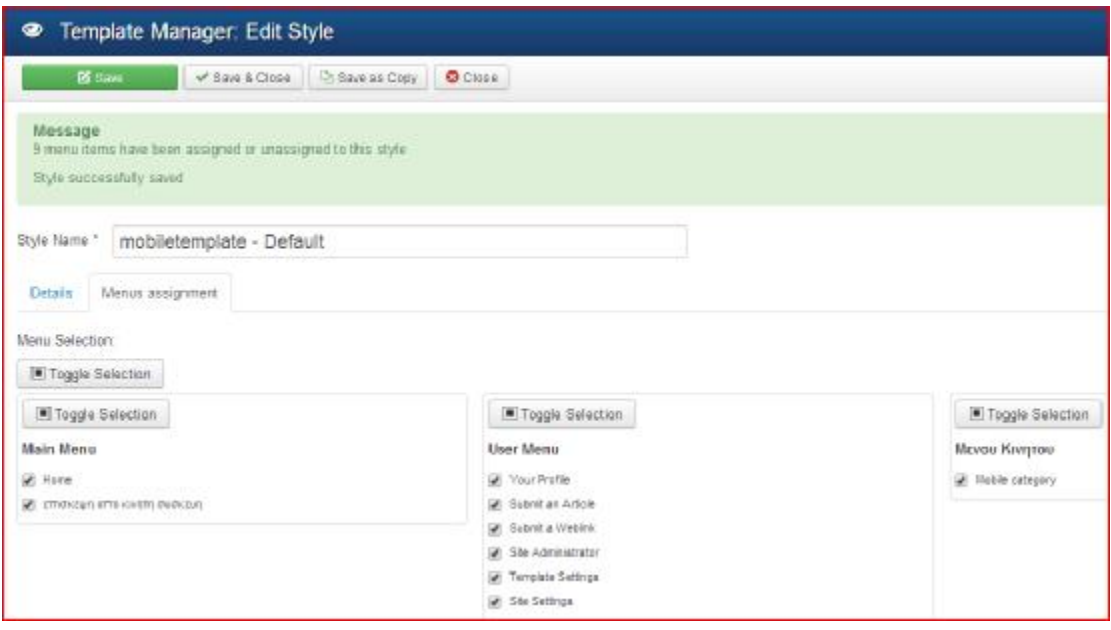

με τις απλές ρυθμίσεις

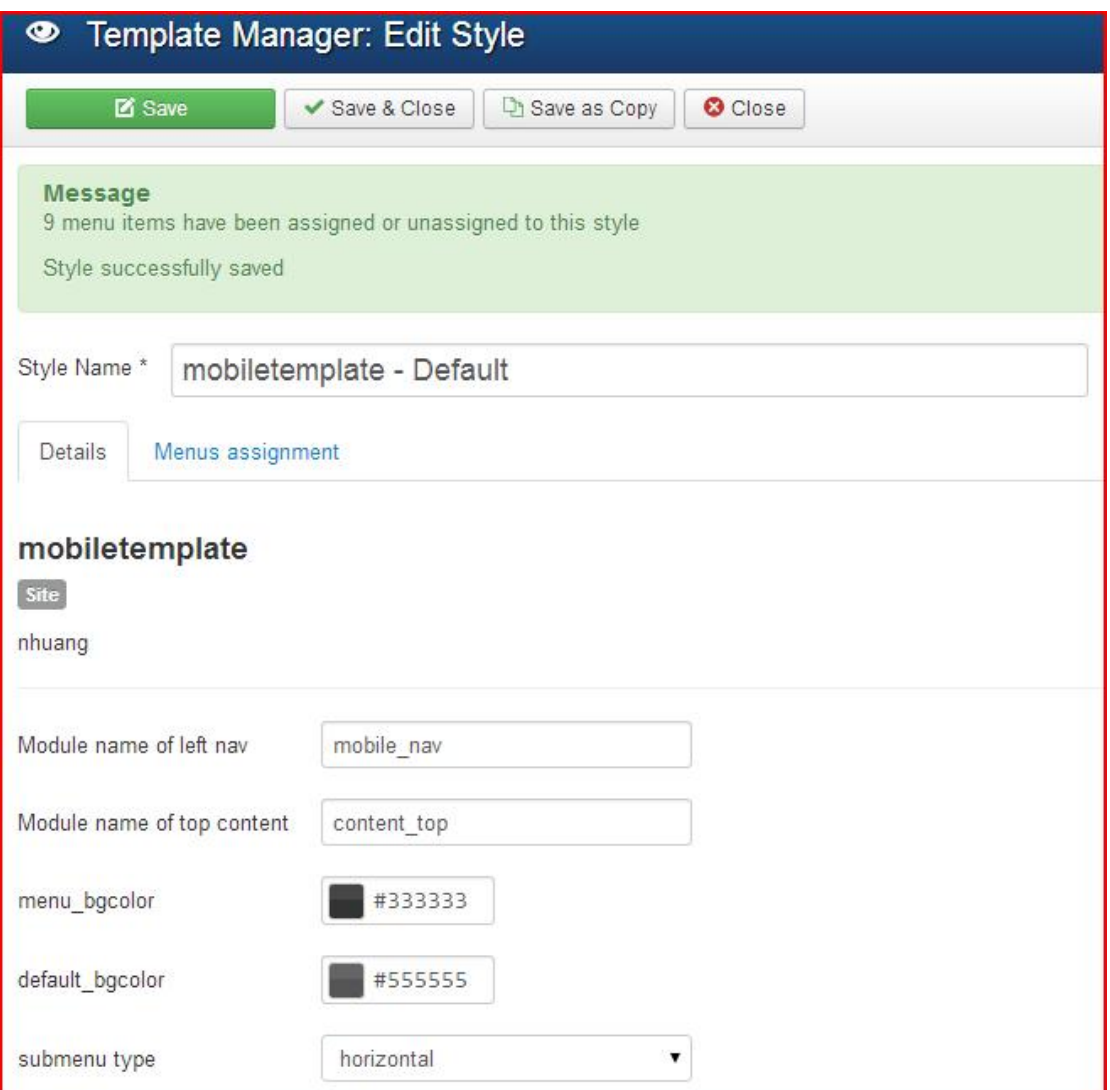

είτε με το χέρι πειράζοντας τα παραπάνω αρχεία που αναφέραμε. Για να δουλέψουμε σε τέτοια αρχεία μια απλή και πρωτόγονη λύση είναι να χρησιμοποιήσουμε την εφαρμογή σημειωματάριο των windows γιατί όλα αυτά είναι αρχεία κειμένου και δεν έχουν κάποια απαίτηση μορφοποίησης. Για δική μας ευκολία όμως καθότι είναι σημαντικό για τον προγραμματιστή να έχει μια γρήγορη οπτική ταυτοποίηση του τι είναι ο κωδικας που γράφει που ανήκει, που αρχίζει και τελειώνει και τι μέρος του όλου είναι γιαυτό χρησιμοποιούμε κάποιες εφαρμογές που μας βοηθάνε να κάνουμε τη προγραμματιστική μας ζωή πιο εύκολη και τον κώδικά μας πιο δομημένο.

Τέτοιες εφαρμογές είναι:

- **Eclipse:** το βρίσκουμε σε Windows, Linux ή MacOS, επεξεργάζεται αρχεία C, Java, PHP, Pyhon, είναι δωρεάν και ανοιχτού κώδικα εργαλείο από την διεύθυνση <http://eclipse.org>
- **MicrosoftVisualStudio:** μόνο για Windows, επεξεργάζεται αρχεία .NET, C/C++/C#, Python, Ruby, βρίσκεται επι πληρωμή στο [www.microsoft.com/visualstudio](http://www.microsoft.com/visualstudio)
- **Komodo:** για Windows, Linux, MacOS ή Solaris, επεξεργάζεται αρχεία C/C++, Groovy, Java, PHP, Python, Ruby, είναι ανοιχτό λογισμικό το οποίο κατεβάζουμε ελεύθερα στο netbeans.org
- **NuSpherePhpED:** για Windows επεξεργασία PHP επι πληρωμή από την σελίδα [www.nusphere.com/products/phped.htm](http://www.nusphere.com/products/phped.htm)
- **AptanaStudio:** για Windows, Linux ή Mac, επεξεργασία αρχείων PHP, Python ή RoR, έκδοση για δωρεάν και επι πληρωμή η Pro από την aptana.com/studio
- **ZendStudio:** με εκδόσεις για Windows, Linux ή Mac και επεξεργασία PHP, αγοράζοντάς το από [www.zend.com/en/products/studio](http://www.zend.com/en/products/studio)
- **Notepad++:** ένα free, ελαφρύ και ευέλικτο πρόγραμμα που υποστηρίζει txt, C/C++, Java, PHP, HTML, CSS, ASP, VisualBasic κ.α. το βρίσκουμε στη διεύθυνση <http://notepad-plus-plus.org/>

## **3 Οι τύποι δεδομένων MIME**

Οι τύποι δεδομένων για κινητές συσκευές MIME ταυτοποιούν την μορφή του δικτυακού περιεχομένου για κινητά. Αρχεία κειμένου που περιέχουν κινητή σήμανση, δυαδικά αρχεία που περιέχουν εικόνα βίντεο ή ήχο και δυαδικές εκτελέσιμες κινητές εφαρμογές διαφοροποιούνται από τους εξυπηρετητές δικτύου και τους φυλλομετρητές κατά την http συναλλαγή χρησιμοποιώντας τύπους MIME.

Οι τύποι ΜΙΜΕ χρησιμοποιούνται με διαφόρους τρόπους κατά την http επικοινωνία ανάμεσα σε έναν φυλλομετρητή κινητής συσκευής και τον εξυπηρετητή δικτύου, και από τους διακωδικοποιητές ή τους ενδιάμεσους proxy:

- Ο φυλλομετρητής κινητής συσκευής: στέλνει μια λίστα από υποστηριζόμενους τύπους δεδομένων MIME σαν τιμη της Accepthttp επικεφαλίδας που ζητά. Η επικεφαλίδα ζήτησης Accept παρουσιάζει τους τύπους περιεχομένων που υποστηρίζει η συσκευή. Δυστυχώ μερικές κινητές συσκευές είναι γνωστό ότι εσφαλμένα αναφέρουν πως υποστηρίζουν κάποιους τύπους δεδομένων. Οι εξυπηρετητές δικτύου λαμβάνουν υπόψιν τις τιμές στην επικεφαλίδα και ενημερώνονται από μια βάση δεδομένων χαρακτηριστικών κινητών συσκευών για να αποφασίσουν το καλύτερο περιεχόμενο να στείλουν στην http απάντηση.
- Εξυπηρετητής δικτύου: είναι ρυθμισμένος να αντιστοιχεί τις επεκτάσεις αρχείων για κινητό περιεχόμενο με τους τύπους κινητών δεδομένων ΜΙΜΕ. Ο τύπος ΜΙΜΕ που αντιστοιχεί σε ένα δικτυακό έγγραφο χρησιμοποιείται ως τιμή για τον τύπο περιεχομένου επικεφαλίδας στην απάντηση http. Όταν ο εξυπηρετητής δικτύου επιστρέφει ένα αρχείο στον φυλλομετρητή κινητού και χρησιμοποιεί τον σωστό τύπο κινητού περιεχομένου ΜΙΜΕ, ο φυλλομετρητής κινητού ξέρει πώς να ερμηνεύσει το αρχείο, σαν σελίδα, κινητή εφαρμογή, φόντο, ήχο, βίντεο κλπ. Σε μερικές περιπτώσεις ο ίδιος ο φυλλομετρητής μπορεί να μην επεξεργαστεί το αρχείο αλλά να προτείνει στον χρήστη να το αποθηκεύσει ή να το εγκαταστήσει.
- Διακωδικοποιητές και πύλες: συχνά συναντάμε μεταποιημένους Httpproxy εξυπηρετητές ανάμεσα στην συσκευή μας και τον εξυπηρετητή δικτύου. Αυτοί εποπτεύουν τις Accept και τύπος περιεχομένου επικεφαλίδες όταν αποφασίζουν πώς να χειριστούν το αρχικό περιεχόμενο από τη πλευρά της συσκευής. Για παράδειγμα μια εικόνα PNG ίσως τροποποιηθεί σε GIF, ή ένα έγγραφο HTML να μετατραπεί σε XHTML.
- Γλώσσες εκτελέσιμες στον εξυπηρετητή: Μπορούμε να παρακάμψουμε τον σχετιζόμενο με το έγγραφο τύπο ΜΙΜΕ χρησιμοποιώντας μια γλώσσα που εκτελείται στην πλευρά του εξυπηρετητή όπως είναι η PHP που χρησιμοποιεί μια εσωτερική συνάρτηση κατά την έναρξη του προγράμματος για να ορίσει τον τύπο ΜΙΜΕ για την απόκριση http που περιλαμβάνει το έγγραφο XHTML-MP.

## **4 XHTML, HTML5 και CSS**

Τεχνικά η HTML είναι παρωχυμένη. Σήμερα η XHTML (επεκτάσιμη HTML) είναι προτεινώμενη και η πιο ευρέως χρησιμοποιούμενη γλώσσα σελίδων στο δίκτυο. Η XHTML προέρχεται από την XML μια πιο δεμένη και δομημένη επέκταση της HTML. Όχι μόνο η XHTML επεκτείνει τις σχεδιαστικές ικανότητες της HTML αλλά η υποστήριξή της στην CSS σημαντικά εμπλουτίζει τις δυνατότητες σχεδιασμού ιστοσελίδας. Η προσκόλληση της XHTML στην πιο αυστηρή καλοσχηματισμένη δομή ετικετών επίσης σιγουρεύει μεγαλύτερη συμβατότητα με διάφορες συσκευές, ειδικά τις κινητές.

Η XHTML-MP σημαίνει XHTMLmobileprofile, είναι μια γλώσσα σήμανσης ειδικά σχεδιασμένη για κινητές συσκευές. Είναι τύποι εγγράφων της HTML που ορίζονται από το OMA (OpenMobileAlliance). Παρόμοιο με το W3C η ΟΜΑ δημιουργήθηκε το 2002 από ένα σύνολο εταιρειών με ενδιαφέρον για την κινητή αγορά. Ο στόχος της ΟΜΑ είναι η καθιέρωση της XHTML για ολες τις κινητες συσκευές.

Επειδή υπάρχουν τόσες πολλές διαφορετικές κινητές συσκευές με διαφορετικές ρυθμίσεις και αναλύσεις η κάθε μια, διαφορετικές δυνατότητες και εκδόσεις, είναι δύσκολη η δημιουργία σελίδων για κινητές συσκευές. Όλοι όσοι ασχολούνται με δικτυακό σχεδιασμό είναι ενήμεροι με τις ασυμβατότητες και τις δυσκολίες που έχουν όλα αυτά τα στάνταρ. Υπάρχει υπερκατάτμηση τεχνολογιών και επιλογών στον μοντέρνο δικτυακό σχεδιασμό.

HCSS είναι μια λιστα κανόνων που ο κάθε ενας προκαλεί τον επόμενο για τη μορφοποίηση σελίδων. Είναι ένα σχήμα προτεραιοτήτων που καθορίζει πως εφαρμόζονται οι κανόνες και με ποια σειρά. Αν για παράδειγμα πανω από ενας κανόνας ανατίθεται σε ένα στοιχείο σελίδας ο φυλλομετρητής υπολογίζει ένα συνολο από προτεραιότητες η βάρη για να αποφασίσει ποιον κανόνα να εφαρμόσει. Υψηλότερη προτεραιότητα σημαίνει μεγαλύτερο βάρος . Ο λόγος όλων αυτών των διαδοχικών προτεραιοτήτων είναι η αξιοπιστία. Για τον σχεδιαστή αυτό σημαίνει ότι η CSS είναι ενας πιο αξιόπιστος και ευέλικτος τρόπος να φτιάχνει σελίδες από την παλια HTML. Με την CSS ο σχεδιαστής μπορεί να κρατήσει το περιεχόμενο διαχωρισμένο από τις ετικέτες και τον υπόλοιπο κώδικα που το διαμορφώνει σε σχέση με τη σελίδα που βρίσκεται.

Η CSS είναι μια γλώσσα μορφοποίησης φύλλων που περιγράφει την εμφάνιση και την μορφοποίηση ενός εγγράφου γραμμένο σε γλώσσα σήμανσης συνήθως σε HTML ή XHTML. Επίσης συνεργάζεται με σελίδες γραμμένες σε XML και για μορφοποίηση κειμένου σε ταινίες flash όπως και σε άλλες εφαρμογές. Τα CSS βοηθούν στη διάταξη σελίδας, σε όλων των τύπων τις σελίδες αλλά συχνότερα τις δικτυακές. Τα CSS περιέχουν λίστες από οδηγίες όπως το μέγεθος το χρώμα η θέση η γραμματοσειρά κ.α. για την μορφοποίηση των στοιχείων της σελίδας.

Η ιδέα της δημιουργίας κα ιαποθήκευσης οδηγιών μορφοποίησης για εφαρμογή σε πολλά αντικείμενα που συχνά βρίσκονται σε πολλαπλές σελίδες ή έγγραφα δεν είναι ούτε νέα ούτε αποκλειστική του δικτυακού σχεδιασμού. Στους επεξεργαστές κειμένου MSWord ή ApplePages, είναι γνωστή η επεξεργασία κειμένου με παρόμοια μορφοποίηση. Τα λογισμικά της διάταξης σελίδας όπως τα AdobeIndesign ή MSPublisher επίσης χρησιμοποιούν δέσμες μορφοποίησης. Τα προγράμματα Photoshop&Flash χρησιμοποιούν έτοιμες φόρμες μορφοποίησης που λέγονται presets.

HCSS πηγαίνει και πέρα από τα στυλ του επεξεργαστή κειμένου σε αυτά που κάνει. Χρησιμοποιείται για την διαμόρφωση άλλου περιεχομένου όπως εικόνες περιεχόμενο Flash και ψηφιακά βίντεο. Με τον όρο μορφοποίηση εννοούμε ότι η CSS μπορεί να μεγενθύνει ένα πολυμεσικό αντικείμενο, να του βάλει πλαίσια και γέμισμα κλπ, ενώ πλέον με την νεα CSS3 εισάγονται και ειδικά εφέ όπως σκιές ή κουτιά με στρογγυλές γωνίες και απλα εφε κινησης και μεταβασης όπως το ξεθώριασμα από και προς το αντικείμενο.

Η CSS υποστηρίζει 3 τύπους στυλ που λεγονται και κανόνες: inline, internal, external. Μπορούμε να χρησιμοποιήσουμε μονο ένα ειδος στυλ ή συνδυασμό από δυο η περισσότερα σε κάθε σελίδα του σαιτ μας και κάθε σελίδα μπορει να χρησιμοποιεί διαφορετικούς συνδυασμούς. Αλλωστε μπορουμε να χρησιμοποιήσουμε διαφορα εξωτερικα stylesheets για την μορφοποίηση του ίδιου εγγράφου.

#### **4.1 Inline στυλ**

Με το στυλ αυτό μορφοποιούμε ένα στοιχείο όπως για παράδειγμα μια επικεφαλιδα που θελουμε να είναι διαφορετικη από τις υπολοιπες της σελιδας. Γενικά εκτος καποιων πιο ευρέων επιλογών μορφοποίησης τα inline δεν παρέχουν κανένα σημαντικό περιεχόμενο σε αντιπαράσταση χρησιμοποιώντας βασικές XHTML ή HTML ετικέτες. Τις συνδέουμε κατευθείαν με τα αντικείμενα και εφαρμόζονται μονο στα συνδεόμενα αντικείμενα, γιαυτό τα inline στυλ δεν παρέχουν τη δυνατότητα της μορφοποίησης όπως άλλα στυλ που απευθύνονται σε πολλαπλά αντικείμενα.

Επίσης αφου ένα inline στυλ συνδέεται απευθείας με ένα μονό αντικείμενο δεν υπάρχει η ανάγκη για αναφορά, άρα δεν χρειάζεται ένα μοναδικό όνομα. Τα inline στυλ χρησιμοποιούν τις ετικέτες <span></span>. Συνήθως όλα τα χαρακτηριστικά (όπως γραμματοσειρά, χρώμα, μέγεθος κλπ) περιλαμβάνονται στην ανοιγόμενη ετικέτα.

#### **4.2 Internal στυλ**

Σε αντίθεση με τα inline θέτουμε internal στυλ διαχωρισμένα από το περιεχόμενο. Με άλλα λόγια με τα internal στυλ μπορούμε να μορφοποιήσουμε πολλαπλά αντικείμενα με το ίδιο στυλ που σε επόμενο επίπεδο μας επιτρέπει να κάνουμε καθολικές αλλαγές στη μορφοποίηση απλά αλλάζοντας ένα μονο στυλ. Επειδή τα internal στυλ είναι εσωτερικά, περιλαμβάνονται στο έγγραφο που περιλαμβάνει τα αντικείμενα που τροποποιούν και είναι κάπως περιορισμένα. Θα τα χρησιμοποιούσαμε σε ιστοσελίδες που αποτελούνται μόνο από μια σελίδα (δεν είναι πολλά αυτά) ή σε σελίδες με διαφορετική μορφοποίηση η μια από την άλλη στα έγγραφα. Τα internal στυλ πάνε ανάμεσα στις ετικέτες <head></head> . Αν και τα internal στυλ δεν είναι τόσο δυνατά όσο τα external προτιμούνται σε περιστάσεις. Αν για παράδειγμα χρησιμοποιήσουμε includes για τις επικεφαλίδες και τα υποσέλιδα στις σελίδες μας. Τα internal στυλ είναι τέλεια για μορφοποίηση των ετικετών της HTML κάνοντας την κάθε μια αυτοπεριοριζόμενη εύκολα ανιχνεύσιμη και απλά τροποποιήσιμη.

#### **4.3 External στυλ**

Από τα 3 στυλ, τα external (εξωτερικά) είναι τα πιο ευέλικτα. Όπως λέει και το όνομά τους, είναι εξωτερικά άρα σε ξεχωριστά αρχεία τα οποία έχουν την επέκταση .css. Ένα από τα πρωταρχικά πλεονεκτήματα αυτής της διάταξης είναι η ικανότητα μορφοποίησης πολλαπλών σελίδων με το ίδιο αρχείο μορφοποίησης. Επιπλέον αυτά τα πλεονεκτήματα γίνονται πιο δυνατά όταν σχεδιάζουμε για κινητές συσκευές.

- **Καθολική μορφοποίηση και αναμορφοποίηση**: σημαίνει πολλών αντικειμένων σε πολλές σελίδες με το ίδιο στυλ. Το πλεονέκτημα είναι τεράστιο για εμφανείς και μη λόγους. Το να έχουμε ένα σετ από external στυλ στη διάθεσή μας καθώς φτιάχνουμε σελίδες για τον ιστότοπό μας εξαφανίζει την ανάγκη να μορφοποιήσουμε κάθε αντικείμενο που φτιάχνουμε. Απλά του αναφέρουμε ένα στυλ, δεν το ξαναγράφουμε, το οποίο σε ιστότοπους με πολλές σελίδες γλιτώνει χρόνο δουλειά και κούραση. Αλλά εκεί που γλιτώνει πολύ χρόνο και χρήμα είναι όταν κάνουμε αλλαγές στη μορφοποίηση. Απλά αλλάζοντας ένα στυλ αλλάζουν όλα τα στοιχεία σε κάθε σελίδα που είναι ενωμένα με αυτό το στυλ.
- **Διατήρηση συνοχής**: πολλές φορές καθώς δουλεύουμε σε έναν ιστότοπο και προσθέτουμε σελίδες κείμενο και άλλα στοιχεία στις σελίδες μας ο ιστότοπος γίνεται μεγάλος και οι αλλαγές είναι δύσκολο να ελεγχθούν. Είναι από χρονοβόρο έως κουραστικο και επώδυνο ακόμα και με μεγάλη προσοχή να διατηρήσουμε την συνοχή των αλλαγών της μορφοποίησης σε κάθε σελίδα χωρίς να μας ξεφύγει κάποια λεπτομέρεια. Με τα CSS μπορούμε να σιγουρέψουμε ότι ο κινητός ιστότοπος μας φαίνεται σαν τον κανονικό μας. Είναι απαραίτητη αυτή η συνοχή στην εμφάνιση από πλευράς μάρκετιν να φαίνεται γνώριμος ο ιστότοπος στο κοινό του και να έχει μια συνοχή στην ταυτότητά του.
- **Μειωμένος κώδικας**: στο σχεδιασμό για κινητούς ιστότοπους κάνουμε ότι μπορούμε για να κάνουμε τα μεγέθη μικρότερα. Είναι πιο δυσκολο για τις κινητές συσκευές να έχουν να επεξεργαστούν περισσότερες ετικέτες και χαρακτηριστικά και μειώνει την απόδοσή τους. Επιπρόσθετα το μικρότερο εύρος ζώνης που διαθέτουν και η μνήμη κάνει το περιεχόμενο σημαντικό όσο είναι μικρότερο σε μέγεθος.
- **Αυξημένη ομαδική αποδοτικότητα:** Πολλές ιστοσελίδες δημιουργούνται σε ομαδικά περιβάλλοντα με διάφορα μέλη της ομάδας να δουλεύουν σε ξεχωριστά τμήματα. Η διανομή εξωτερικών stylesheets στα μέλη της ομάδας διασφαλίζει συνέπεια και μειώνει το φόρτο εργασίας.
- **Συμβατότητα με προτυπα:** για να δουλέψει μια τεχνολογία για όλους η εστω για τους περισσότερους- τα μέλη που την φτιάχνουν και οι κατασκευαστές πρέπει να συμμορφωθούν με πρότυπα. Αν οι

προγραμματιστες φτιάξουν μια εφαρμογη που εχει εντελως δικης της κατασκευης προτυπα επικοινωνιας κ παρουσιασης τοτε το πιο πιθανο είναι ότι λιγοι εως κανεις να καταφερουν να την χρησιμοποιησουν. Γιαυτο η συμμόρφωση με τα προτυπα διαβεβαιώνει ότι οι περισσοτερες συσκευες και φυλλομετρητες θα δουλέψουν την εφαρμογή μας.

**Διαφορετικά stylesheets για διαφορετικούς χρήστες και συσκευές:** υπάρχει τρόπος να εντοπίζουμε ειδικές συσκευές και να αλλάζουμε στην ανάλογη εμφάνιση βασισμένοι στον τύπο της συσκευής. Με τη CSS μπορούμε να φτιάξουμε διαφορετικά stylesheets βασισμένα σε τύπους συσκευών. Δηλαδή χρησιμοποιούμε το ίδιο περιεχόμενο και με διαφορετικά stylesheets μορφοποιούμε την εμφάνισή του ιδανικά για κάθε συσκευή.

Μια τυπική μορφή CSS είναι η παρακάτω:

```
<style type="text/css"> 
body { 
background-color:#fbf7e4; 
font-family:Verdana, Geneva, sans-serif; 
margin-left:20px; 
color:#8e001c; 
} 
</style>
```
και στο joomla συναντάμε την παρακάτω μορφή

```
<style type="text/css"> 
                .nav-list > .active > a, .nav-list > .active > a:hover {
                        background: <?php echo $params->get('sidebarColor');
```
?>;

στοαρχειο administrator\templates\isis\error.php

## **5 H javascript στακινητά**

}

Με την javascript μπορούμε να κάνουμε πολλά. Βάζοντας κώδικα στην HTML μπορούμε να τον χρησιμοποιήσουμε πολλές φορές. Με την javascript ένας ιστότοπος φαίνεται ωραίος είτε στη μεγάλη οθόνη είτε στο λάπτοπ είτε στο τάμπλετ είτε στο smartphone, όλα από την ίδια HTML σελίδα, απλά η javascript βρίσκει μόνη της τον τύπο και το μέγεθος της συσκευής που χρησιμοποιείται.

Για να γράψουμε javascript χρησιμοποιούμε κάποια εφαρμογή με την οποία γράφουμε και HTML, όπως είναι τα AdobeDreamweaver ή επεξεργαστές κειμένου

όπως Notepad, Textedit. Δουλεύει με τους περισσότερους φυλλομετρητές είτε στον υπολογιστή είτε σε κινητή συσκευή. Όλη η δουλειά της επεξεργασίας του κώδικα γίνεται στον φυλλομετρητή όχι το λειτουργικό σύστημα ή το υλικό. Hjavascriptεξαρτάται μόνο από τον φυλλομετρητή και επειδή HTMLJavascript και CSS όλα μαζί συνεργάζονται μπορούμε να βάλουμε κώδικα της javascript μέσα σε μια HTML σελίδα.

Η Javascript μας δίνει περισσότερες δυνατότητες αλληλεπίδρασης με τον χρήστη μέσα στις σελίδες. Με την HTML όταν πατάμε σε έναν σύνδεσμο απλά φορτώνει την επόμενη σελίδα, με την javascript μπορούμε να κάνουμε την σελίδα να συμπεριφέρεται με πολλούς τρόπους χωρίς να αλλάζουμε σελίδα, όπως να εμφανίσει διάφορα μηνύματα ή έναν χαιρετισμό.

Γενικά ο κώδικας για javascript μπαίνει ανάμεσα στις ετικέτες <head> και </head> και είναι κάπως έτσι:

*<script type="text/javascript"> //εδώπάειηjavascript </script>* 

Αν έχουμε κάποιο κώδικα javascript που θέλουμε να τον χρησιμοποιήσουμε συχνά μπορούμε να τον βάλουμε σε ένα εξωτερικό αρχείο αντί να τον βάλουμε μέσα στην HTML. Όταν θα θέλουμε να τον χρησιμοποιήσουμε θα καλούμε το όνομα του αρχείου και θα εκτελείται σαν να είναι μέρος της HTML. Αν θέλουμε να ξεκινήσει η javascript αφου φορτωθει η σελιδα μας τότε βάζουμε τον κώδικα ανάμεσα στις ετικέτες <body></body> αντι για το <head>. Όταν χρησιμοποιούμε τις ετικέτες <script> τότε ο κώδικας δεν εμφανίζεται στον φυλλομετρητή.

Για παράδειγμα στο Joomla βρίσκουμε τον παρακάτω κώδικα

```
<script type="text/javascript"> 
Joomla. orderTable = function(){ 
        table = document.getElementById("sortTable"); 
        direction = document.getElementById("directionTable"); 
        order = table.options[table.selectedIndex].value; 
       if (order != '\lt?php echo $listOrder; ?>')
        { 
               \dim = 'asc':} 
        else 
        { 
                dirn = direction.options[direction.selectedIndex].value;
```

```
} 
        Joomla.tableOrdering(order, dirn, ''); 
} 
</script>
```
Στοαρχείο

administrator\components\com\_menus\views\items\tmpl\default.php

### **6 ΟρόλοςτηςPHP**

Αντί να βάζουμε πολλές εντολές για να φτιάξουμε μια HTML σελίδα, οι σελίδες με ΡΗΡ περιέχουν HTML με ενσωματωμένο κώδικα που κάνει 'διάφορα'. Ο κώδικας της PHP περικλείεται σε οδηγίες επεξεργασίας αρχής και τέλους <?php και ?> που μπορούμε να μπούμε και να βγούμε από την php.

Αυτό που διαφοροποιεί την php από την javascript που τρέχει στον φυλλομετρητή είναι ότι ο κώδικας εκτελείται στον server (εξυπηρετητή), φτιάχνει HTML η οποία στέλνεται στον πελάτη. Ο πελάτης λαμβάνει τα αποτελέσματα της εκτέλεσης του script αλλά δεν ξέρει ποιος ήταν ο κώδικας που εκτελέστηκε. Μπορούμε ακόμα και να ρυθμίσουμε τον webserver μας να επεξεργάζεται όλα τα αρχεία HTML που έχουν php και μετά δεν υπάρχει τρόπος να δούνε οι χρήστες τι εχουμε φτιάξει.

Το καλύτερο είναι ότι η php είναι πολύ απλή για τους αρχάριους αλλά παράλληλα δίνει πολύ προχωρημένες δυνατότητες στους έμπειρους προγραμματιστές. Η PHP είναι προσανατολισμένη στην εκτέλεση στον εξυπηρετητή (serversidescripting) παρόλαυτα μπορούμε να κάνουμε πολλά με αυτή.

Υπάρχουν 3 κύριες περιοχές που χρησιμοποιούμε phpscripts

- **Serversidescripting:** είναι η πιο παραδοσιακήκαι το κύριο πεδίο δράσης της php. Χρειαζόμαστε 3 πράγματα για να πετύχει. Τον phpparser (cgi η servermodule), έναν webserver και έναν φυλλομετρητή. Ο webserver έχει εγκατεστημένη php και έχουμε πρόσβαση στην εξοδο του προγράμματος της php που φτιάχνουμε με τον φυλλομετρητή μας, ενώ βλέπουμε την php από τον server. Όλα αυτά μπορούν να εκτελούνται στον υπολογιστή μας.
- **Commandlinescripting:** μπορούμε να εκτελέσουμε ένα phpscript χωρίς να τρέξει στον server μας ή στον φυλλομετρητή. Αυτό γίνεται μονο με τον phpparser. Αυτή η χρήση είναι ιδανική για script που εκτελούνατι συχνά χρησιμοποιώντας χρονοπρογραμματισμό cron (στα \*nix ή linux) ή Taskscheduler (στα windows), ή απλά για εργασίες επεξεργασίας κειμένου.
- **Εφαρμογές επιφάνειας εργασίας:** η php δεν είναι η καλυτερη γλώσσα για να φτιάξουμε μια εφαρμογή επιφάνειας εργασίας με γραφικο

περιβάλλον, αλλά με καλές γνώσεις php θα ηταν χρησιμα μερικά προχωρημένα χαρακτηριστικά στην εφαρμογή πελάτη με τη χρήση της php-gtk. Έτσι γράφονται εφαρμογές που δουλεύουν σε όλες τις πλατφόρμες.

Ένα από τα δυνατα και πιο σημαντικα χαρακτηριστικά της php είναι η υποστήριξη για μια ευρεία γκάμα από βάσεις δεδομένων. Το γραψιμο μιας σελίδας που χρησιμοποιεί βάση δεδομένων είναι πολύ ευκολο χρησιμοποιώντας μια από τις ειδικές επεκτάσεις (πχ για mysql), ή χρησιμοποιώντας ένα εξωτερικο επιπεδο σαν το pdo ή συνδέοντας μια βάση που υποστηρίζει το προτυπο της OpenDatabaseConnection μεσω της επέκτασης ODBC, διαφορετικά άλλες βάσεις μπορεί να χρησιμοποιήσουν cURL ή sockets όπως η CouchDB.

Όπως για παράδειγμα στο joomla μπορούμε να βρούμε τον παρακάτω κώδικα:

 $\langle$ ?php /\*\* \* @package Joomla.Site \*

 \* @copyright Copyright (C) 2005 - 2014 Open Source Matters, Inc. All rights reserved.

 \* @license GNU General Public License version 2 or later; see LICENSE.txt

\*/

if (version\_compare(PHP\_VERSION, '5.3.10', '<'))

{

die('Your host needs to use PHP 5.3.10 or higher to run this version of Joomla!');

}

/\*\*

\* Constant that is checked in included files to prevent direct access.

 \* define() is used in the installation folder rather than "const" to not error for PHP 5.2 and lower

 \*/ define( $'$  JEXEC', 1); if (file\_exists(\_\_DIR\_\_ . '/defines.php'))

```
{
```

```
include_once __DIR__ . '/defines.php'; 
} 
if (!defined('_JDEFINES')) 
{ 
define('JPATH_BASE', _DIR );
require_once JPATH_BASE . '/includes/defines.php'; 
} 
require_once JPATH_BASE . '/includes/framework.php'; 
// Mark afterLoad in the profiler. 
JDEBUG ? $_PROFILER->mark('afterLoad') : null; 
// Instantiate the application. 
$app = JFactory::getApplication('site'); 
// Execute the application. 
$app->execute();
```
Που το βρίσκουμε στο αρχείο index.php

Παρατηρούμε ότι γίνεται πρώτα ο έλεγχος για το αν υπάρχει η απαιτούμενη έκδοση της php που αν δεν τη βρει σταματάει με ένα ενημερωτικό μήνυμα, και μετά ορίζει και φορτώνει τα modules που φτιάχνουν το περιβάλλον – framework για να φορτωθεί το site.

### **7 Σχετικα με httpheaders**

#### **7.1 Γιατι εχουμε httpheaders.**

Τα httpheaders επιτρέπουν στον διακομιστή και τον πελάτη/χρήστη να περάσουν πληροφορίες με το request ή το response. Αποτελείται απο το όνομα που είναι case-sensitive μετά ακολουθεί «:» μετά η τιμή. Το αρχικό κενό πριν τη τιμή αγνοείται.

Προσαρμοσμένοι headers που ανήκουν σε εταιρείες μπορούν να προστεθούν χρησιμοποιώντας το 'Χ-' πρόθεμα, αλλά αυτό σταμάτησε τον Ιούνιο του 2012, εξαιτίας του ασύμφορου που προκλήθηκε όταν μη στάνταρ πεδία έγιναν στάνταρ στο RFC 6648, άλλα απο αυτά βρίσκονται στη λίστα του IANAregistry του οποίου το το αρχικό περιεχόμενο ορίστηκε στο RFC 4229. Η ΙΑΝΑ επίσης συντηρεί ένα μητρώο προτεινόμενων νέων httpheaders.

Τα headers μπορούν να ομαδοποιηθούν με τα συμφραζόμενα:

- Γενικό header: είναι headers που εφαρμόζονται στα request και στα response  $\mathbf{r}^{\prime}$ αλλά δεν έχουν σχέση με τα δεδομέναπου έπειτα μεταδίδονται στο υπόλοιπο σώμα.
- Requestheader: είναι headers που περιλαμβάνουν περισσότερη πληροφορία σχετικά με το υλικό που πρέπει να μεταφρερθεί ή με τον client αποκλειστικά.
- Responseheader: είναι headers με εξτρά πληροφορία σχετικά με το σώμα του αντικειμένου, όπως το μήκος του περιεχομένου ή τον τυπο MIME.

Τα headers επίσης ομαδοποιούνται ανάλογα με το πως τα χειρίζονται τα proxies:

### 7.1.1 Endtoendheaders

Αυτοί οι headers πρεπει να μεταδοθουν στον τελικό παραλήπτη του μηνύματος. Αυτοί είναι ο εξυπηρετητής για request ή ο χρήστης για response. Ενδιάμεσοι proxies πρεπει να επαναμεταδώσουν τους end-to-endheaders όπως τους έλαβαν και οι προσωρινές μνήμες (cache) πρέπει να τους αποθηκεύσουν.

#### 7.1.2 Hopbyhopheaders

Αυτοί οι headers έχουν νόημα μονο για σύνδεση επιπέδου απλής μεταφοράς και δεν πρεπει να επαναμεταδωθούν απο proxies ή να cache-αριστούν. Τέτοιοιείναι : connection, keep-alive, proxy-authenticate, proxy-authorization, TE, trailer, transferencoding και upgrade. Σημειώνουμε οτι μονο hop-by-hopheaders μπορούν να οριστούν χρησιμοποιώντας το γενικό headerconnection.

#### 7.1.3 MediaQueries

Για να μπορέσει να γίνει ο διαχωρισμός και να αποδωθεί σωστά η μορφή της σελίδας (όπως το όρισε ο σχεδιαστής της) θα πρέπει να γίνει αναφορά στα μεγέθη που μπορούν να χωρέσουν την μορφή της. Αυτό γίνεται με τα **mediaqueries**που κατα την δημιουργία της σελίδας ορίζονται κάποιες τιμές απο pixels που θεωρούνται βέλτιστα για τα στοιχεία που περιλαμβάνει και ενεργοποιούνται ανάλογα με το μέγεθος της οθόνης της συσκευής που θα τα αναπαραστήσει. Έτσι ενεργοποιούμε τον responsive σχεδιασμό στα css. Κατα την σχεδίαση της ιστοσελίδας ορίζεται στο **<HEAD>**προσθέτουμε το tagviewport:

### **<meta name="viewport" content="width=device-width, initial-scale=1">**

Έτσι μπορούμε να κάνουμε προσθήκες στα cssstylesheets που χρησιμοποιούμε:

Πχ:

**/\* code that is here, until the first @media block, will apply to any screen size \*/ #somethingorother{** 

```
 width:800px ;
```
**}** 

**@media screen and (max-width: 320px) {** 

```
 /* comes into effect for screens less than or equal to 320 pixels */ 
 #somethingorother {
```

```
 width: 120px ; 
  } 
} 
@media screen and (min-width: 321px) and (max-width: 480px) { 
  /* comes into effect for screens between 321 and 480 pixels (inclusive) */ 
  #somethingorother { 
   width: 320px ; 
  } 
} 
@media screen and (min-width: 481px) { 
  /* comes into effect for screens larger than or equal to 481 pixels */ 
  #somethingorother { 
   width: 480px ; 
  } 
}
```

```
/* code that is here will apply to any screen size */
```
Επίσης μπορούμε να βάλουμε mediaqueries στο <link> στοιχείο του κώδικα έτσι ώστε ενα ολόκληρο stylesheet να εφαρμοστεί όταν πληρούνται οι συνθήκες

```
<link rel="stylesheet" type="text/css" media="screen and (max-width: 
360px)" href="portrait.css">
```

```
<link rel="stylesheet" type="text/css" media="screen and (min-width: 
361px) and (max-width: 480px)" href="landscape.css">
```

```
<link rel="stylesheet" type="text/css" media="screen and (min-width: 
481px)" href="desktop.css">
```
Αντι για ανάλυση οθόνης μπορεί να χρησιμοποιηθεί και η κατάσταση της συσκευής για το αν βρίσκεται σε portrait ή landscape κατα τη θέαση

```
@media screen and (orientation:portrait) { 
  /* ... */ 
} 
@media screen and (orientation: landscape) { 
/* ... */ 
}
```
Για να καταλάβουμε τα μεγέθη των συσκευών που υπάρχουν στην αγορά διαθέσιιμα μπορούμε να δούμε στη λίστα:

240 pixels (old Android portrait mode) 320 pixels (iPhone 3 to 5 and iPhone SE portrait mode) 375 pixels (iPhone 6, 6s, 7, 8 and X portrait) 384 pixels (Android Nexus portrait) 414 pixels (iPhone 6 Plus, 6s Plus, 7 Plus and 8 Plus portrait) 480 pixels (iPhone 3 and 4 landscape mode) 568 pixels (iPhone 5 and iPhone SE landscape) 600 pixels (Android Nexus landscape, Kindle portrait) 667 pixels (iPhone 6, 7 and 8 landscape) 736 pixels (iPhone 6 Plus, 7 Plus and 8 Plus landscape) 768 pixels (iPad portrait) 812 pixels (iPhone X landscape) 1024 pixels (iPad landscape)

7.1.4 Responsive design, media query

Το σκεπτικό είναι οτι έχουμε ενα layout που προσαρμόζεται ή ανταποκρίνεται στο μέγεθος του viewport που δίνει το παράθυρο του browser. Βασικά επιτρέπει στους χρήστες των κινητών και των ταμπλετ να έχουν σχεδόν την ίδια διάταξη και μορφή με τofull-sizesite. Αν και μπορεί να έχουν λιγότερη υπολογιστική ισχύ απο ένα επιτραπέζιο pc και πιο αργό δίκτυο το σκεπτικό είναι οτι χρησιμοποιώντας ένα και μόνο html5 έγγραφο σαν βάση που παρέχεται σε κάθε συσκευή που ενώνεται, μπορούμε να εφαρμόσουμε διαφορετικά cssstylesheets για κάθε μέγεθος οθόνης.

**@media screen and (max-width: 768px) { ….. your css code ….. } @media screen and (min-width: 769px) { ….. your css code ….. }** 

#### 7.1.5 Περισσοτερα css

Στο προηγούμενο χωρίζαμε διάφορα στυλ μεσα σε ενα css για να περιλαμβάνει κάποιες αναλύσεις, επειδή όμως πολλοί σχεδιαστές προτιμούν πιο αναλυτικούς κανόνες που θα εξυπηρετούν τις διάφορες συσκευές και θα περιορίζουν τους χρόνους φόρτωσης προτιμούν να φτιάξουν για κάθε ανάλυση το δικό της css.

**<link rel="stylesheet" media="only screen and (min-width: 480px)" href="/css/480.css">**

**<link rel="stylesheet" media="only screen and (min-width: 768px)" href="/css/768.css">**

**<link rel="stylesheet" media="only screen and (min-width: 1240px)" href="/css/1260.css">**

**<link rel="stylesheet" media="only screen and (min-width: 1382px)" href="/css/1382.css">**

**<link rel="stylesheet" media="only screen and (min-width: 1560px)" href="/css/1600.css">** 

### **8 Επίλογος**

Όπως είδαμε το joomla είναι ένα cms που επιστρατεύει πολλές νέες τεχνολογίες διαδικτύου, που συνεχώς εξελίσονται, για την παρουσίαση του περιεχομένου και είναι αρκετά ευέλικτο. Υπάρχουν και άλλα cms το κάθε ένα με τα πλεονεκτήματα και τα μειονεκτήματά του. Οι χρήσεις του είναι πολλές και περιλαμβάνουν από απλα ειδησεογραφικά site με νέα μέχρι site εταιρειών ή πόρταλ, online μαγαζιά, μη κερδοσκοπικά, κρατικά, σχολικά, εκκλησιαστικά, προσωπικά ή οικογενειακά κ.α. η ομορφιά του Joomla είναι ότι με το framework και την διεπιφάνεια χρήστη που έχει δίνει στον τελικό χρήστη ένα αποτέλεσμα που είναι ένα προσιτό και γνώριμο περιβάλλον. Έχει την δυνατότητα να πάρει πρόσθετα που το διαμορφώνουν ανάλογα με τις ανάγκες του κάθε χρήστη. Υποστηρίζεται από μια ενεργή κοινότητα στον κόσμο που συνεχώς προσθέτουν και βελτιώνουν τα χαρακτηριστικά του. Είναι ένα λογισμικό που έχει μέλλον.

### **9 ΣΥΜΠΕΡΑΣΜΑΤΑ**

Αν και το responsivewebdesign παρεχει μια στιβαρή λύση στην διαχείριση της εμφάνισης ανάμεσα σε διαφορετικές συσκευές δεν ειναι αναγκαστικά η μονη λύση για τις κινητές συσκευές. Μερικές σελίδες χρησιμοποιούνε στοιχεία που χρειάζονται πολύ μνήμη και δεν ενδείκνυνται για τέτοια υλοποίηση. Σε αυτές τις περιπτώσεις είναι προτιμότερο να σχεδιάσουμε ενα εξολοκλήρου διαφορετικό ιστότοπο για κινητές συσκευές με ξεχωριστό url όπως πχ **m.youtube.com** ή **h-etaireiamou.com/mobile** που θα εξυπηρετούν απευθείας αυτές τις συσκευές. Αυτό προσδίδει ευελιξία όταν ο ιστότοπός μας χρησιμοποιεί μεγάλο αριθμό απο πρόσθετα του joomla αν και μπορούμε να τα κρύψουμε χρησιμοποιώντας css αυτά θα φορτώνονται ούτως ή άλλως, δημιουργώντας καθυστερήσεις στην ολική φόρτωση της σελίδας.

Πριν αποφασισουμε ποια λυση να υλοποιήσουμε στην ιστοσελίδα μας να αναλογιστούμε τι θα θέλουν οι πελάτες μας και οι επισκέπτες του ιστότοπου, αν θέλουμε να δείξουμε τις φωτογραφικές μας ικανότητες θα πρέπει να φορτώσουμε πολυμέσα για να είναι αποδοτικό, αλλά για περιεχόμενο κειμένου μια πιο απλή έκδοση θα είναι πολυ πιο αποδοτική και θα πιάνει το ενδιαφέρον του χρήστη που τον ενδιαφέρει η πληροφορία του κειμένου. Πχ:wikipedia

## **10 ΑΝΑΦΟΡΕΣ**

<https://www.thesitewizard.com/css/mobile-friendly-responsive-design.shtml>

<https://developer.mozilla.org/en-US/docs/Web/HTTP/Headers>

[https://www.tutorialspoint.com/http/http\\_header\\_fields.htm](https://www.tutorialspoint.com/http/http_header_fields.htm)

<https://www.gavick.com/blog/responsive-web-design-and-media-query>

<https://www.joomlashack.com/blog/joomla/custom-responsive-templates/>

<https://bitnami.com/stack/joomla>

<https://www.apachefriends.org/index.html>

<https://www.whatismybrowser.com/detect/what-http-headers-is-my-browser-sending>

<https://www.techopedia.com/definition/27178/http-header>

<http://www.whatsmyip.com/>